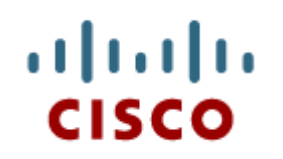

# Enhanced Interior Gateway Protocol (EIGRP)

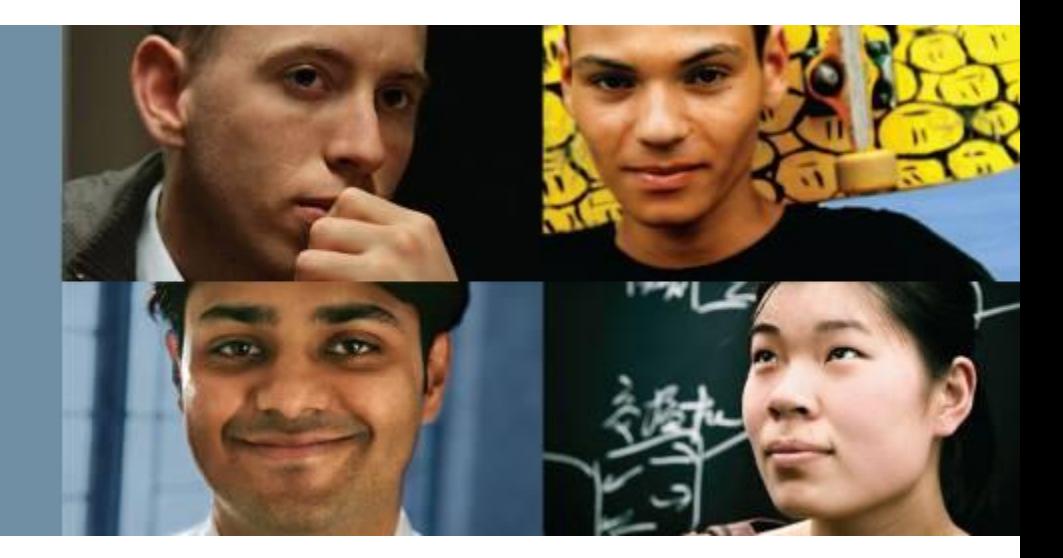

#### **EIGRP Routing**

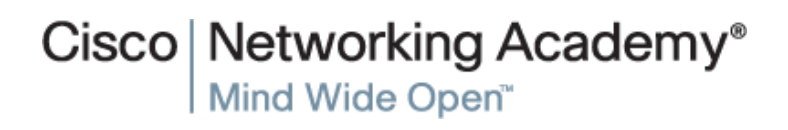

Presentation\_ID **D** Cisco Systems, Inc. All rights reserved. Cisco Confidential 1

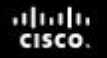

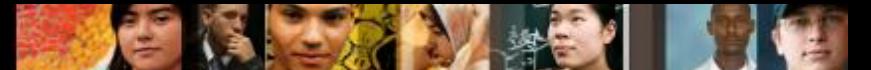

# **Enhanced Interior Gateway Protocol (EIGRP)**

- Characteristics of EIGRP
- Configuring EIGRP for IPv4
- Operation of EIGRP
- Configuration of EIGRP for IPv6
- EIGRP Advanced Configurations
- EIGRP Authentication

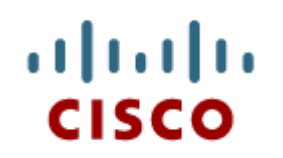

#### Characteristics of EIGRP

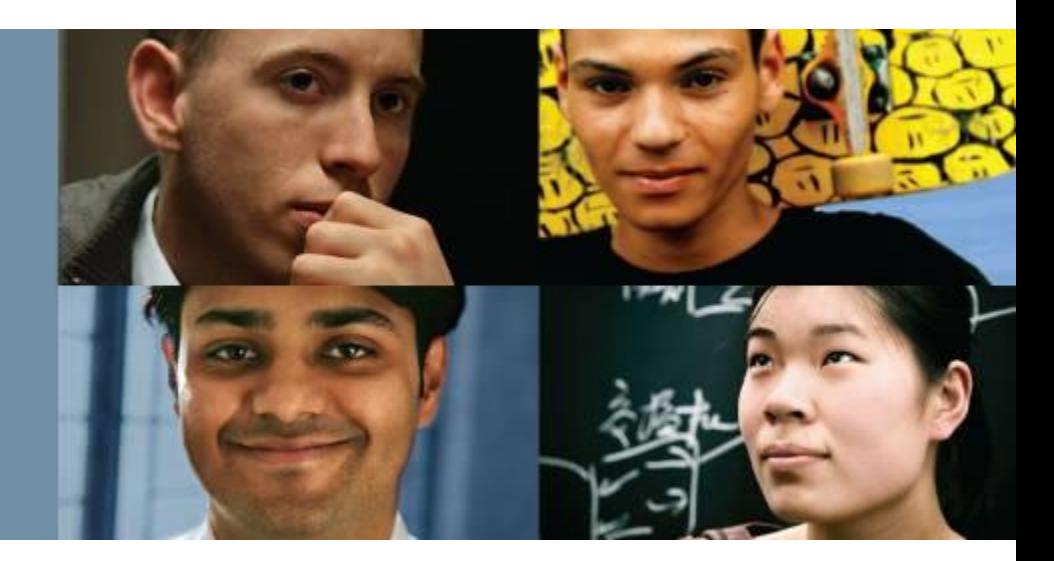

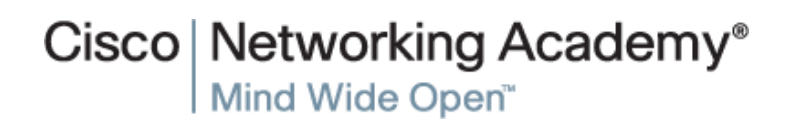

Presentation\_ID **Example 2008** Cisco Systems, Inc. All rights reserved. Cisco Confidential Cisco Confidential 3

### **Basic Features of EIGRP Features of EIGRP**

- Released in 1992 as a Cisco proprietary protocol.
- 2013 basic functionality of EIGRP released as an open standard.
- **Advanced Distance Vector routing protocol.**
- Uses the Diffusing Update Algorithm (DUAL) to calculate paths and back-up paths.
- Establishes Neighbor Adjacencies.
- Uses the Reliable Transport Protocol to provide delivery of EIGRP packets to neighbors.
- Partial and Bounded Updates. Send updates only when there is a change and only to the routers that need the information.
- Supports Equal and Unequal Cost Load Balancing.

altah cisco

# **Basic Features of EIGRP Protocol Dependent Modules**

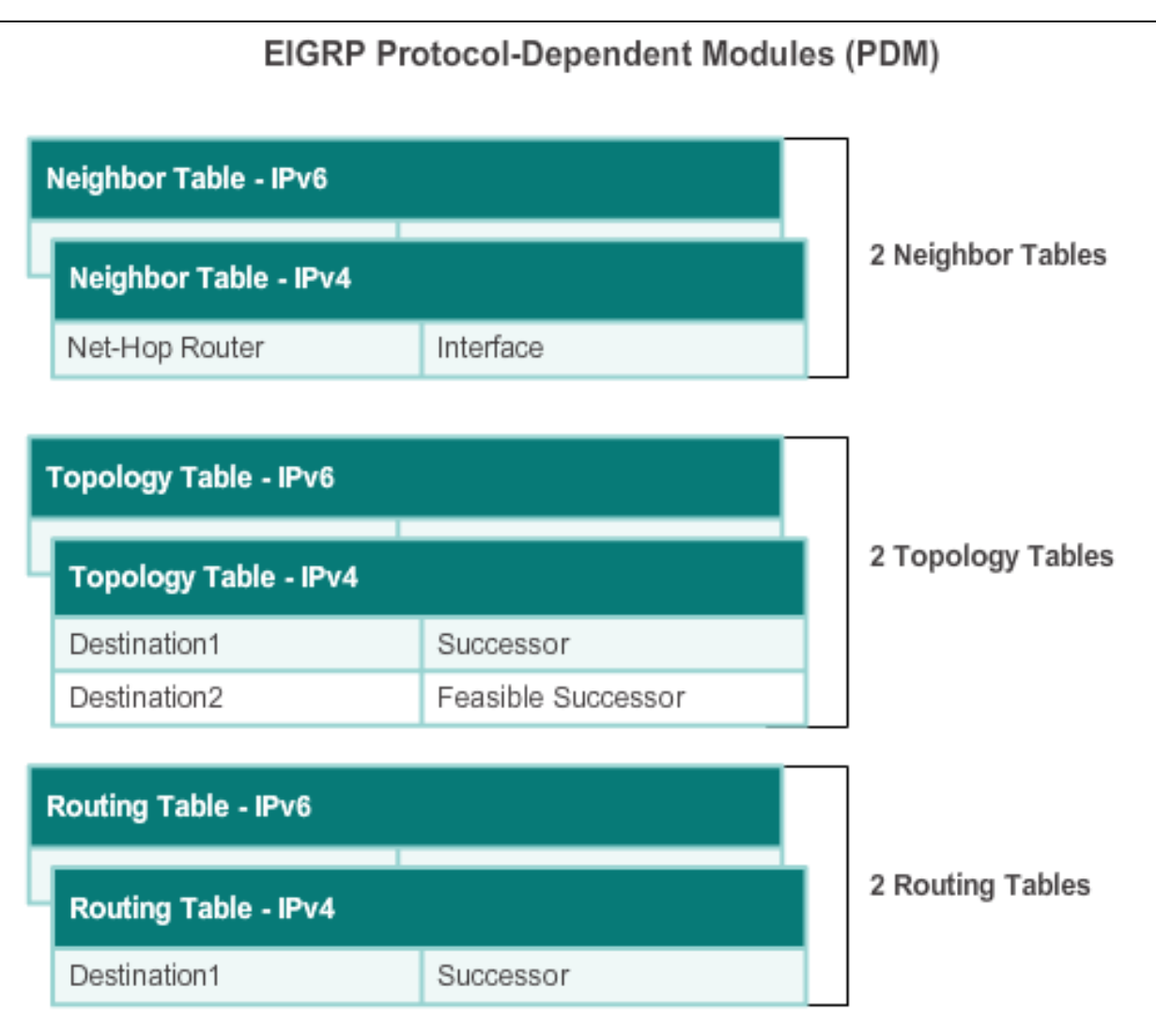

diah CISCO.

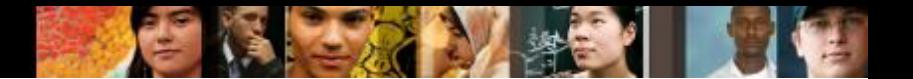

# **Basic Features of EIGRP Reliable Transport Protocol**

**EIGRP Replaces TCP with RTP** 

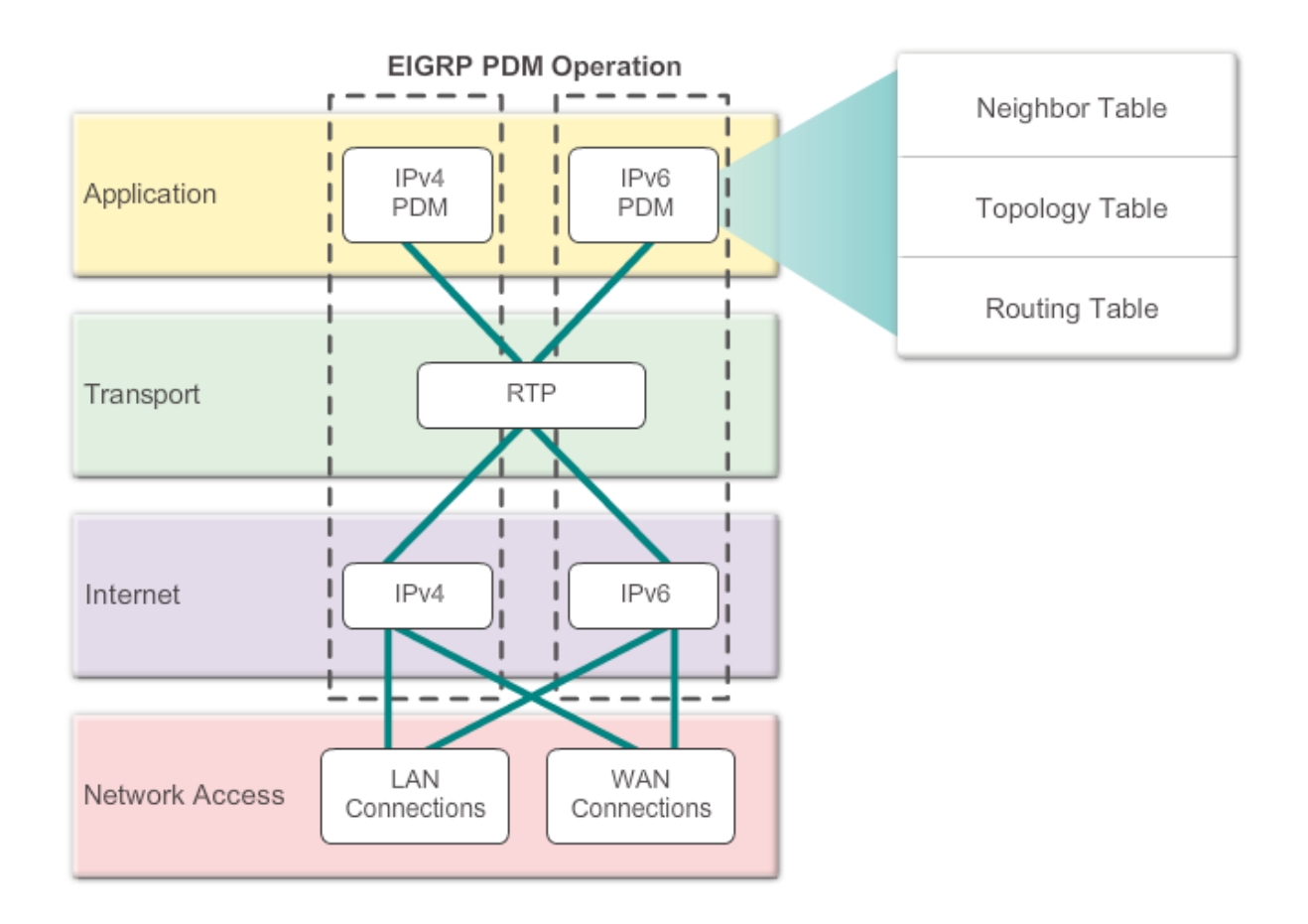

### **Basic Features of EIGRP Authentication**

- EIGRP can be configured to authenticate routing information.
- **Ensures routers only** accept updates from routers that have been configured with the correct authentication information.

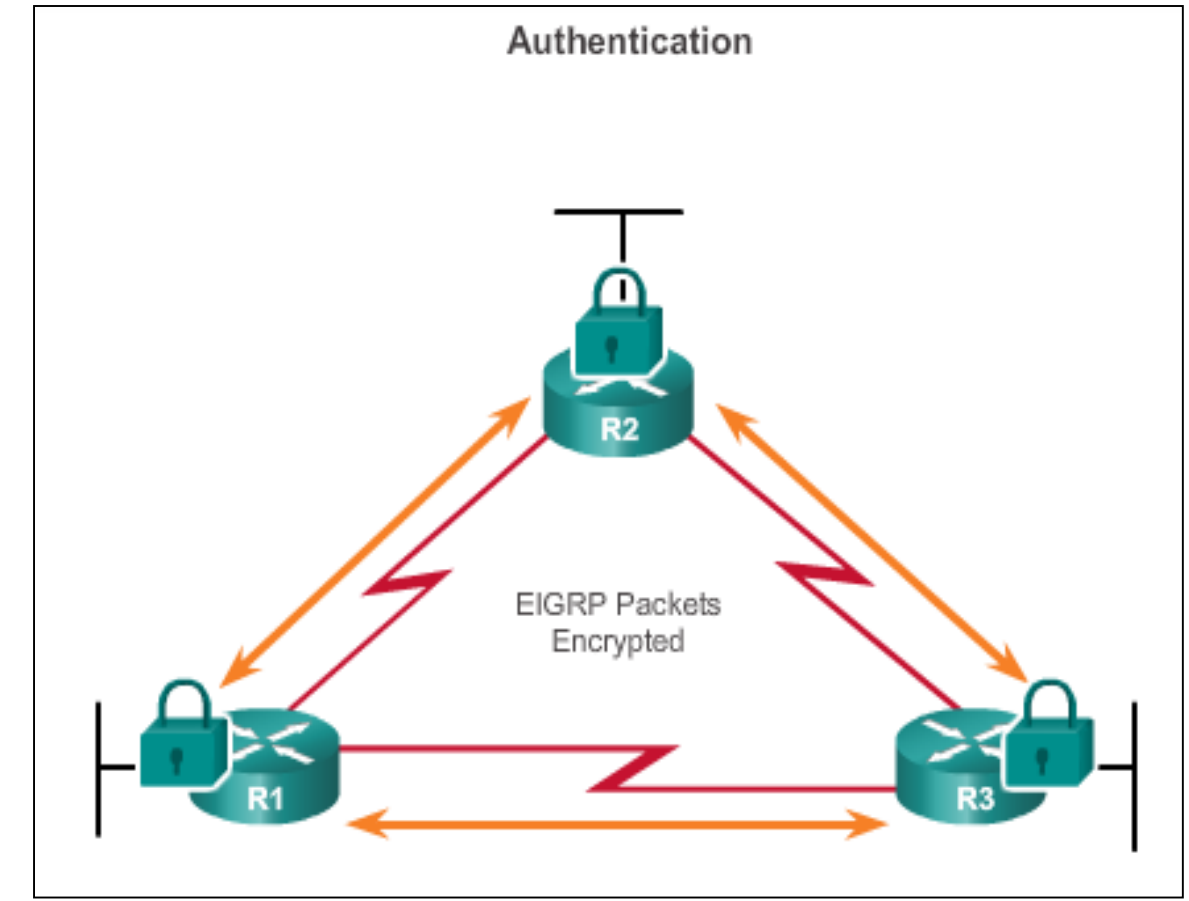

ahah **CISCO** 

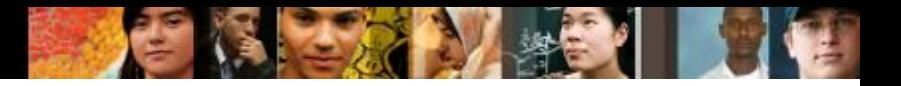

# **Types of EIGRP Packets EIGRP Packet Types**

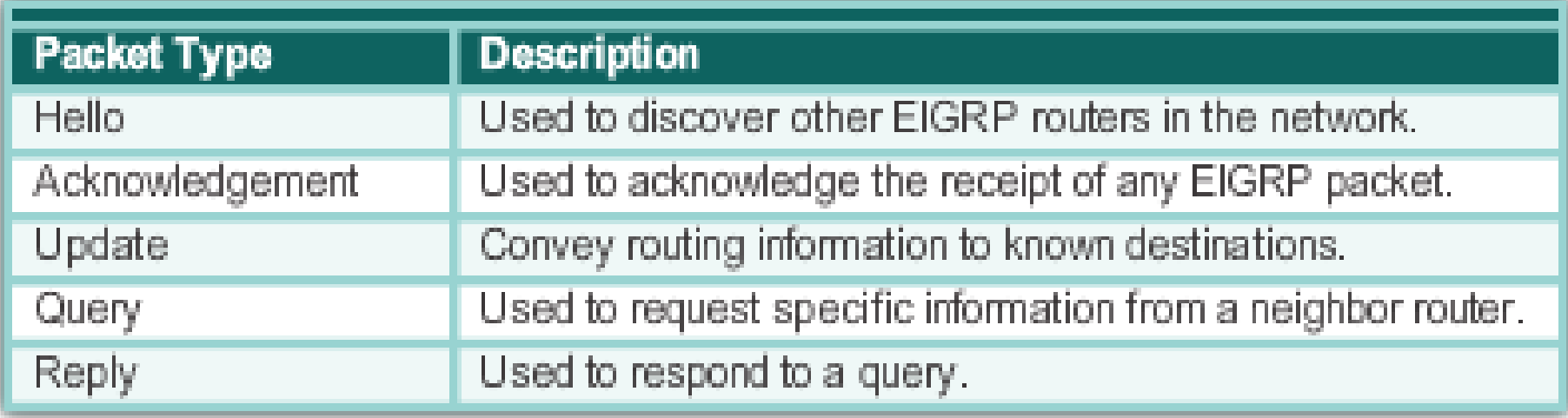

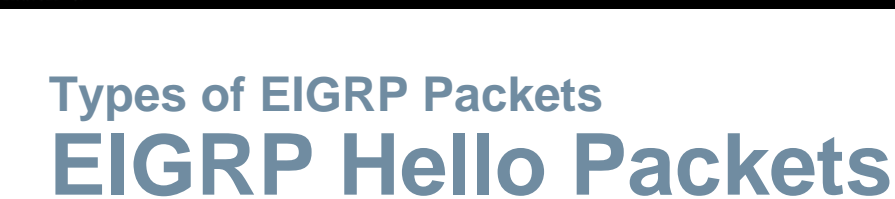

- Used to discover EIGRP neighbors.
- Used to form and maintain EIGRP neighbor adjacencies.
- Sent as IPv4 or IPv6 multicasts.
- $\blacksquare$  IPv4 multicast address 224.0.0.10.
- IPv6 multicast address FF02::A.
- Unreliable delivery.
- Sent every 5 seconds (every 60 seconds on low-speed NBMA networks).
- EIGRP uses a default Hold timer of three times the Hello interval before declaring neighbor unreachable.

ahah cisco

#### **Types of EIGRP Packets EIGRP Update & Acknowledgement Packets**

- Update packets are sent to propagate routing information, only when necessary.
- **Sends Partial updates only** contains information about route changes.
- **Sends Bounded updates**sent only to routers affected by the change.
- **Updates use reliable** delivery, therefore, require an **acknowledgement**.

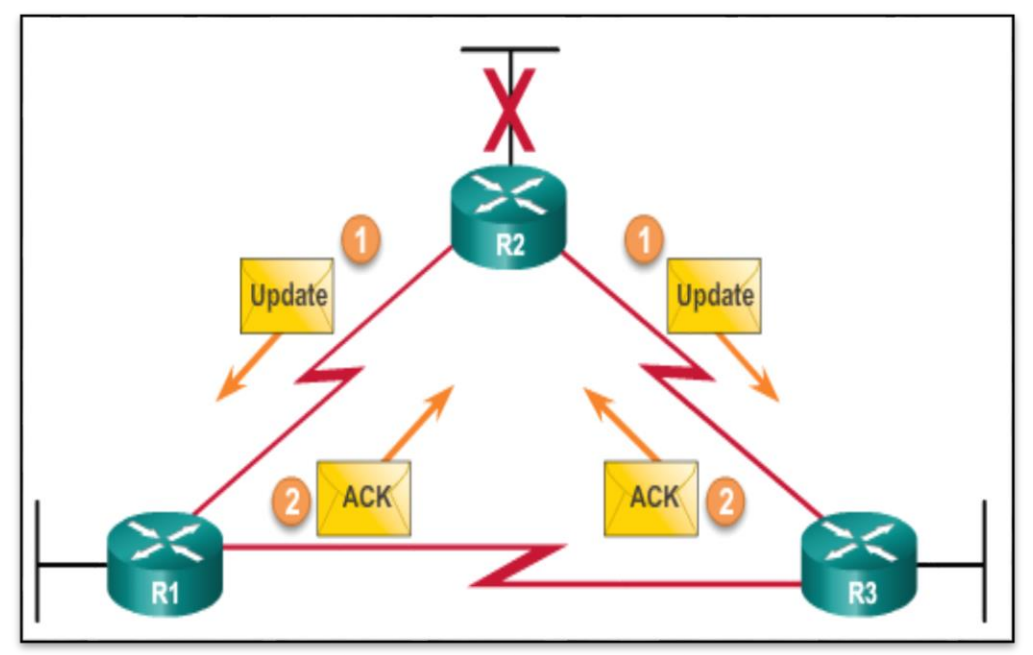

ahah **CISCO** 

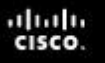

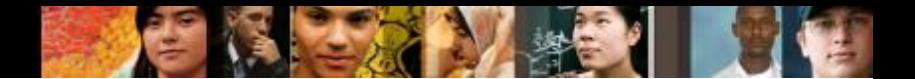

# **Types of EIGRP Packets EIGRP Query and Reply Packets**

- **Used when searching for networks.**
- Queries use reliable delivery, which can be multicast or unicast.
- **Replies use reliable delivery.**

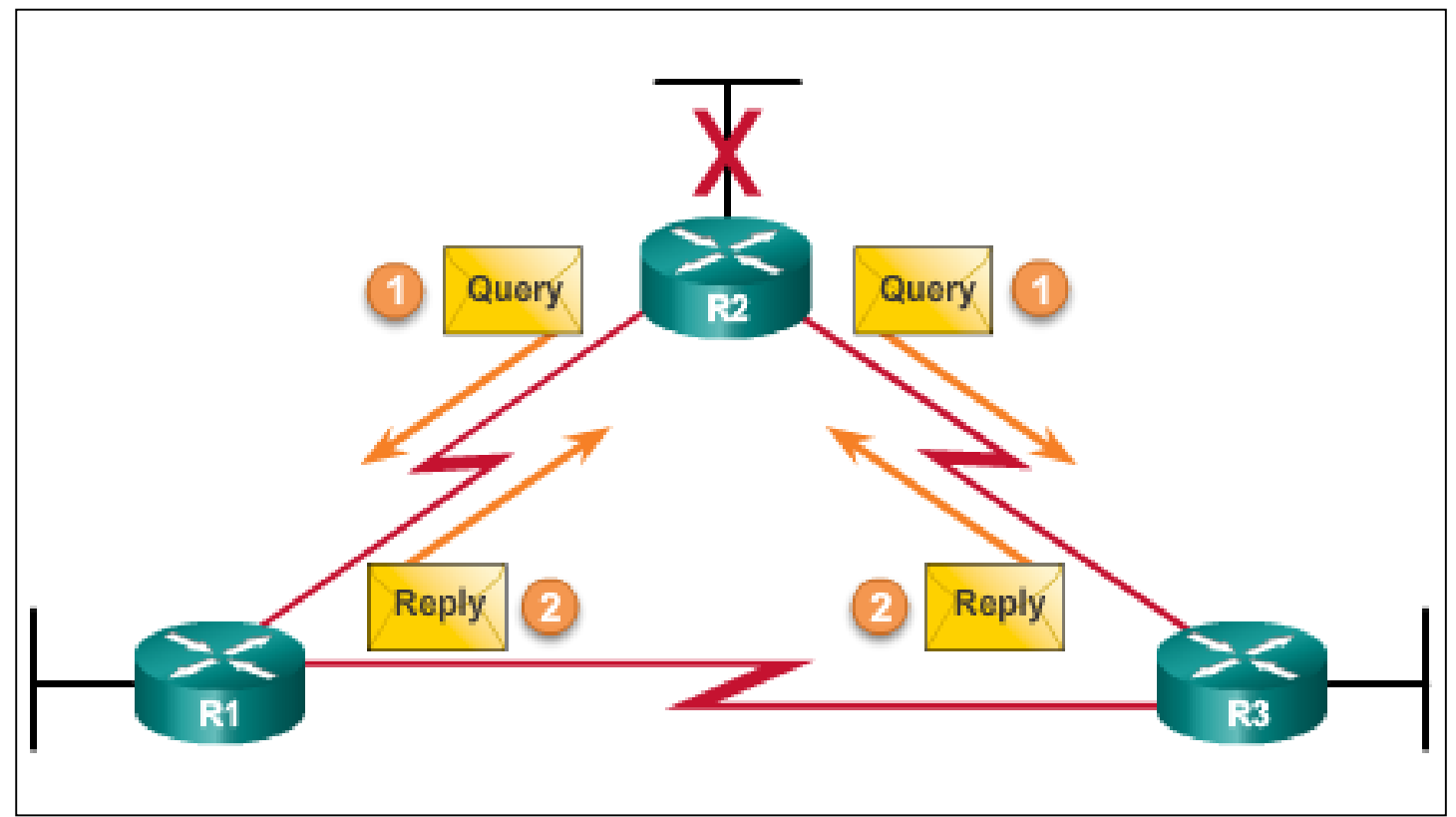

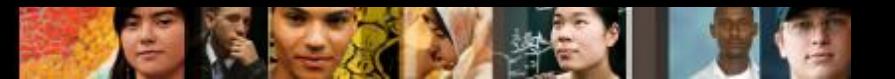

# **EIGRP Messages Encapsulating EIGRP Messages**

#### **Type/Length/Values Types**

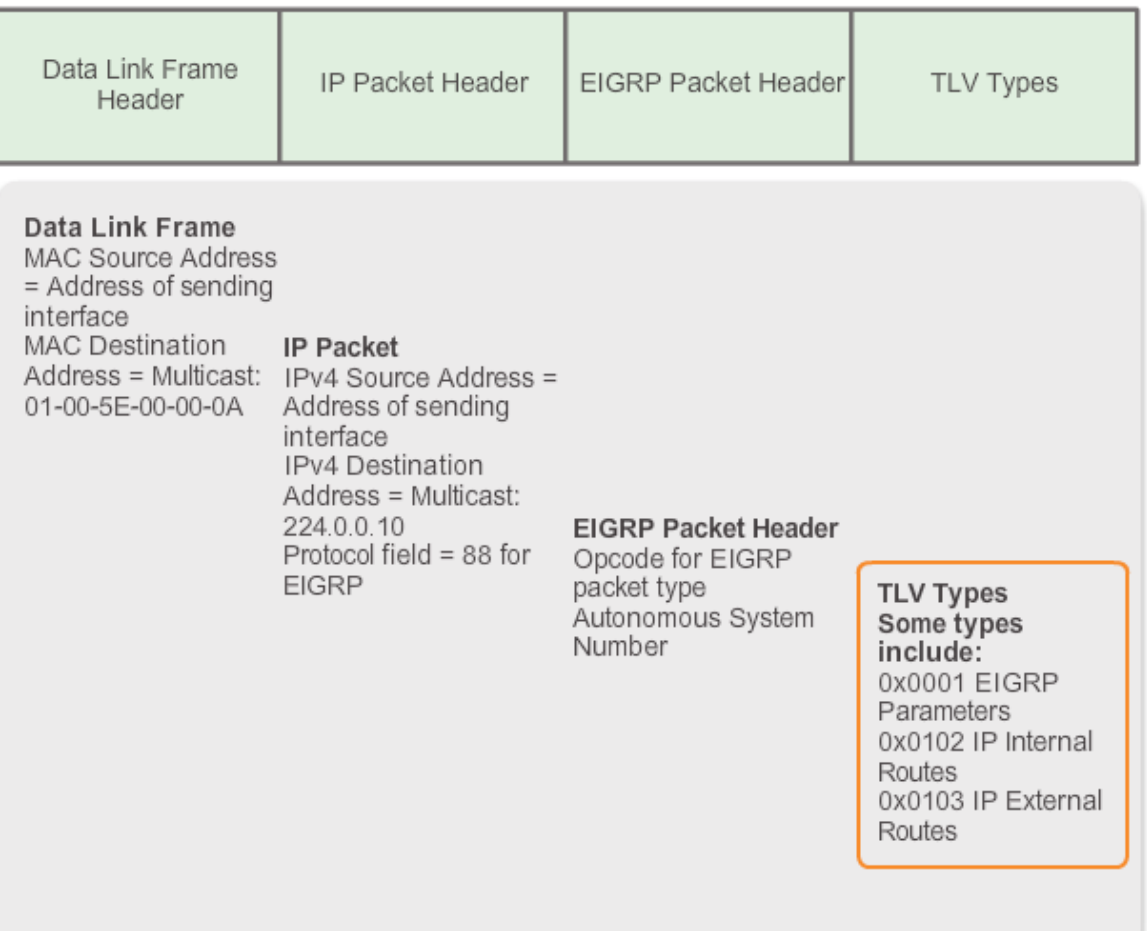

#### **EIGRP Messages EIGRP Packet Header and TLV**

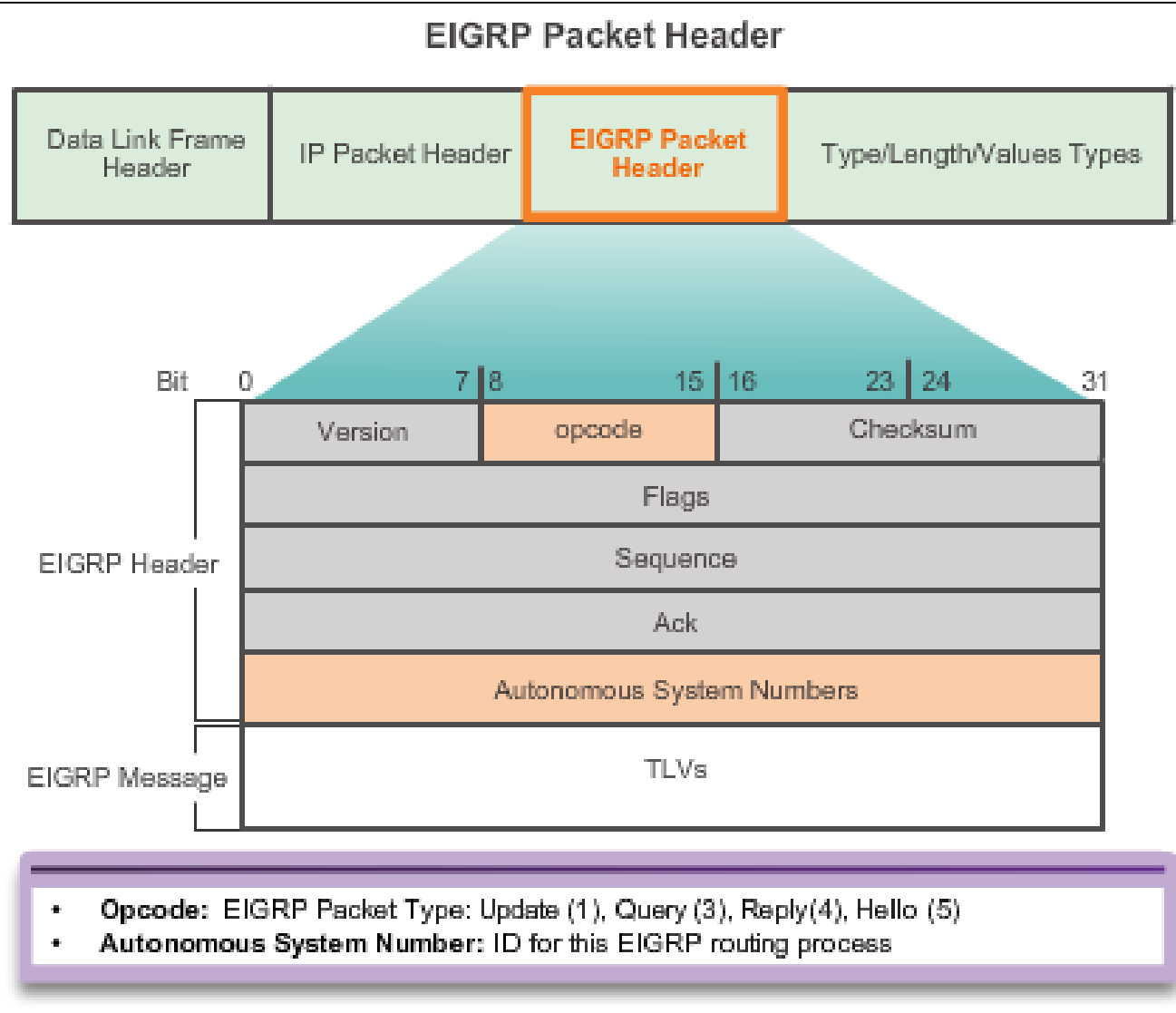

aludu<br>cisco.

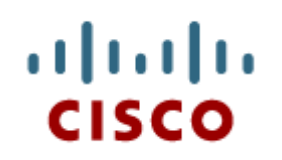

#### Configuring EIGRP for IPv4

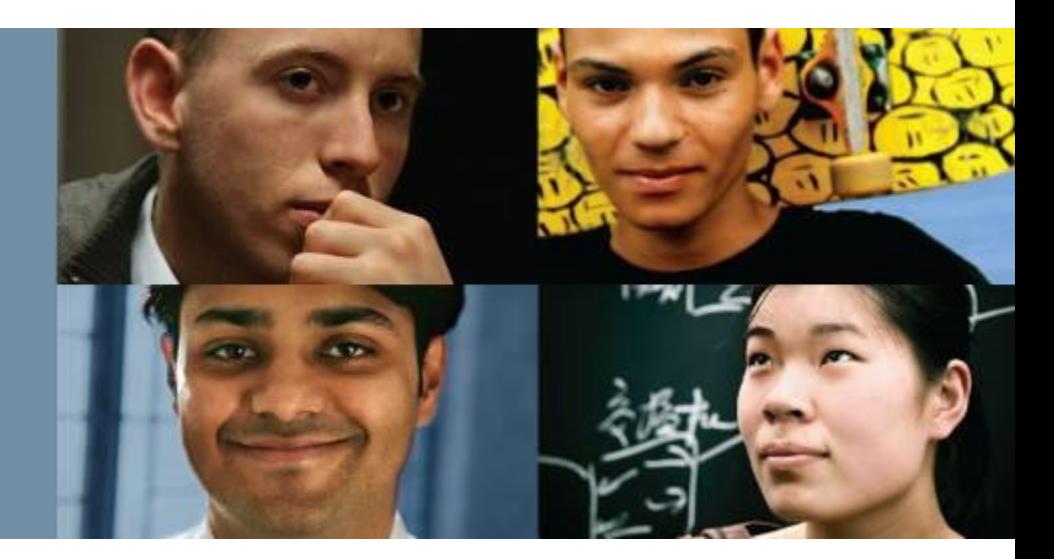

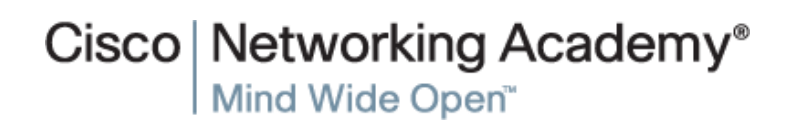

Presentation\_ID **Example 2008** Cisco Systems, Inc. All rights reserved. Cisco Confidential Cisco Confidential 14

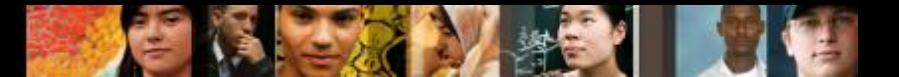

# **Configuring EIGRP with IPv4 EIGRP Network Topology**

This course uses the topology that configures EIGRP with IPv4.

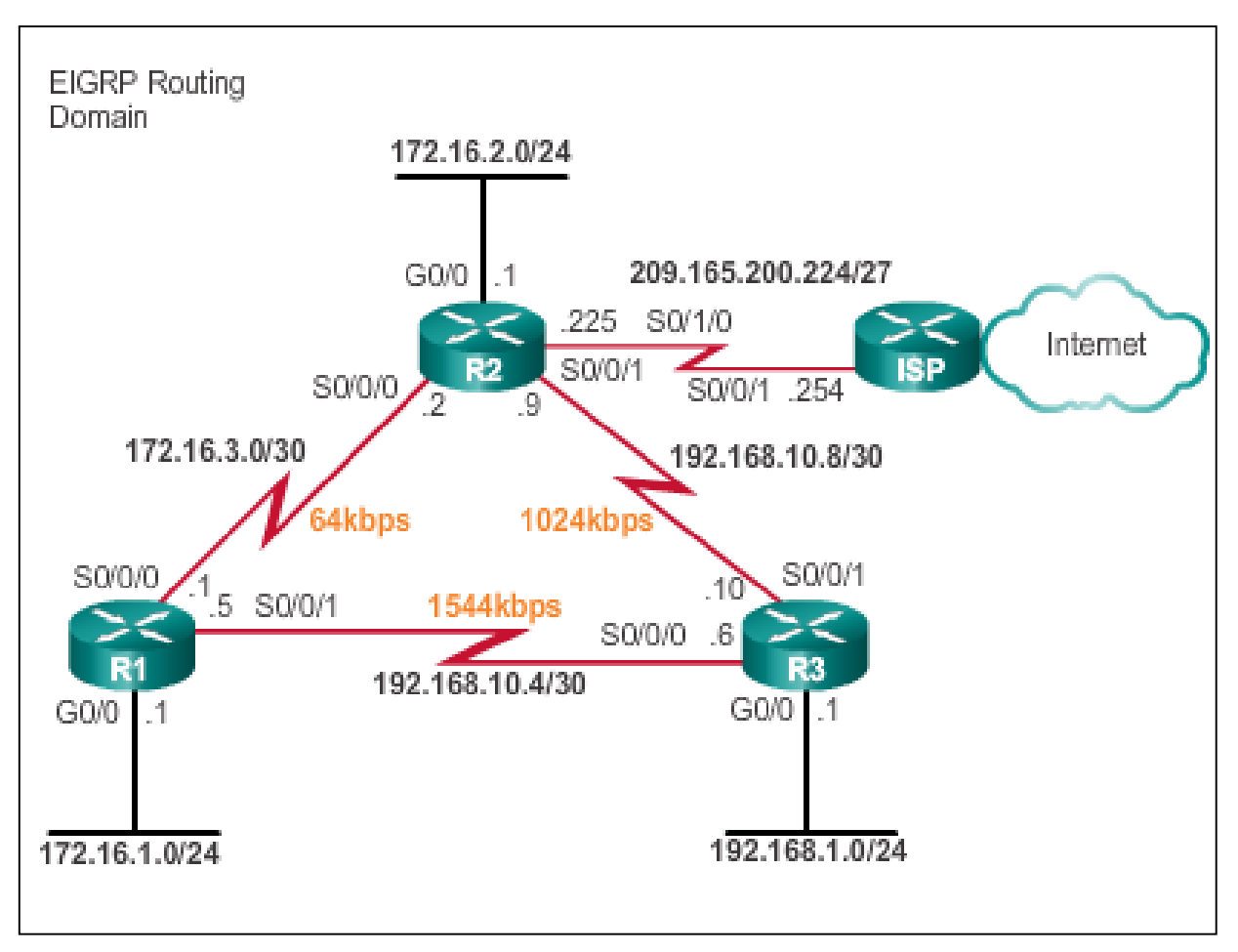

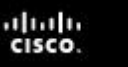

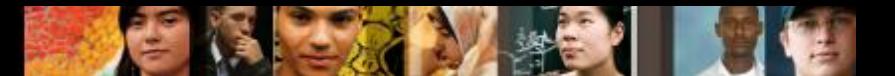

# **Configuring EIGRP with IPv4 Autonomous System Numbers**

- The **router eigrp** *autonomous-system* command enables the EIGRP process.
- The autonomous system number is only significant to the EIGRP routing domain.
- The EIGRP autonomous system number is not associated with the Internet Assigned Numbers Authority (IANA) globally assigned autonomous system numbers used by external routing protocols.
- **Internet Service Providers (ISPs) require an autonomous system** number from IANA.
- ISPs often use the Border Gateway Protocol (BGP), which does use the IANA autonomous system number in its configuration.

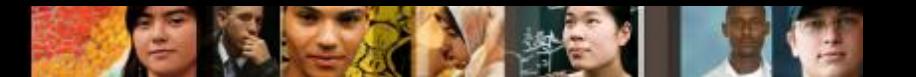

# **Configuring EIGRP with IPv4 Autonomous System Numbers**

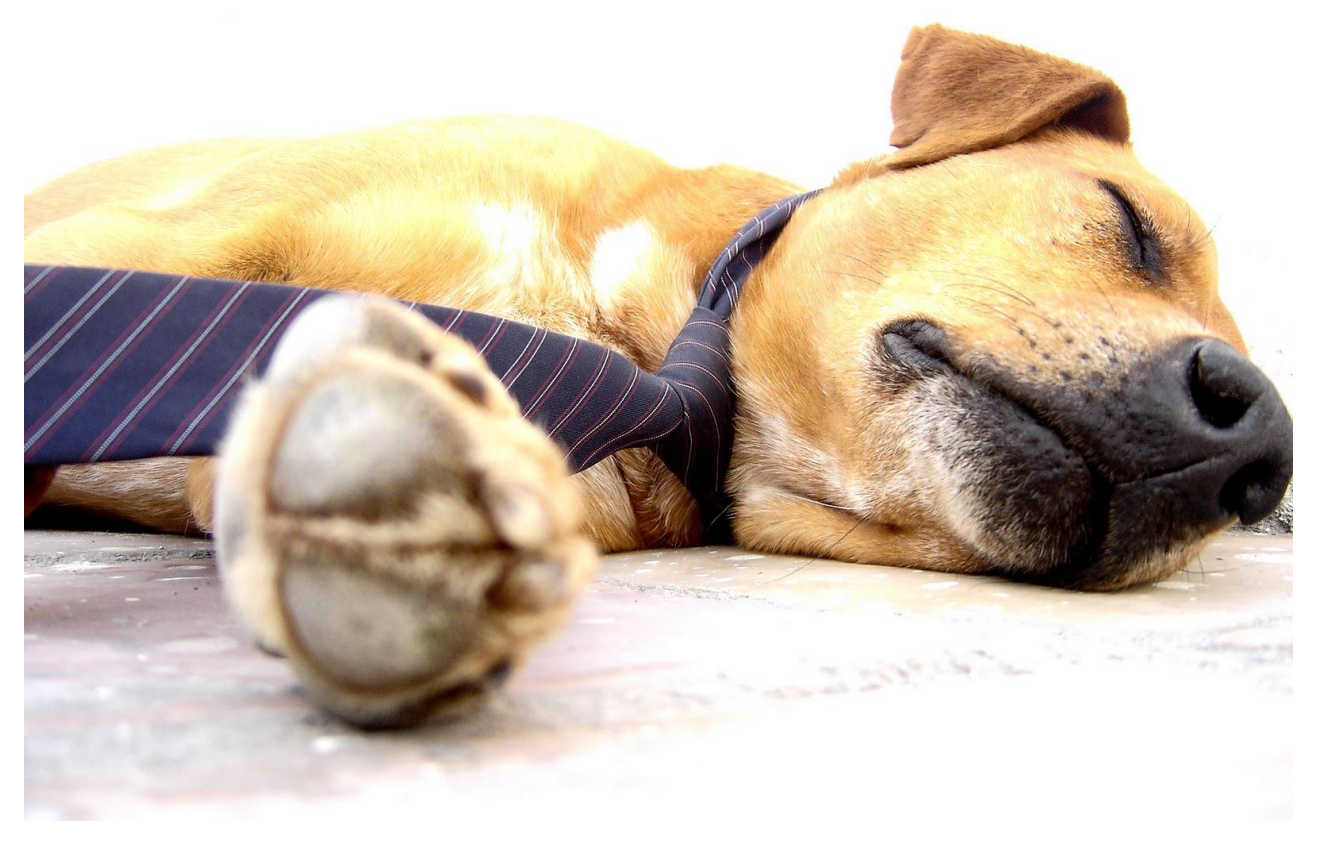

■ Find the definition of AS Numbers and the RFC its described in.

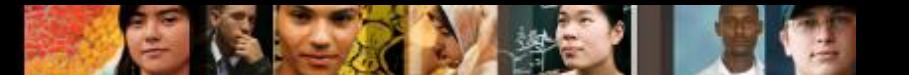

## **Configuring EIGRP with IPv4 Router EIGRP Command**

Router(config)# **router eigrp** *autonomous-system*

R1(config) #router eigrp 1  $R1$  (config-router)  $\frac{1}{2}$ 

To completely remove the EIGRP routing process from a device, use the **no router eigrp** *autonomous-system* command.

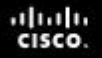

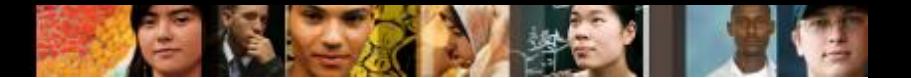

## **Configuring EIGRP with IPv4 EIGRP Router ID**

Used in both EIGRP and OSPF routing protocols, the router ID's role is more significant in OSPF.

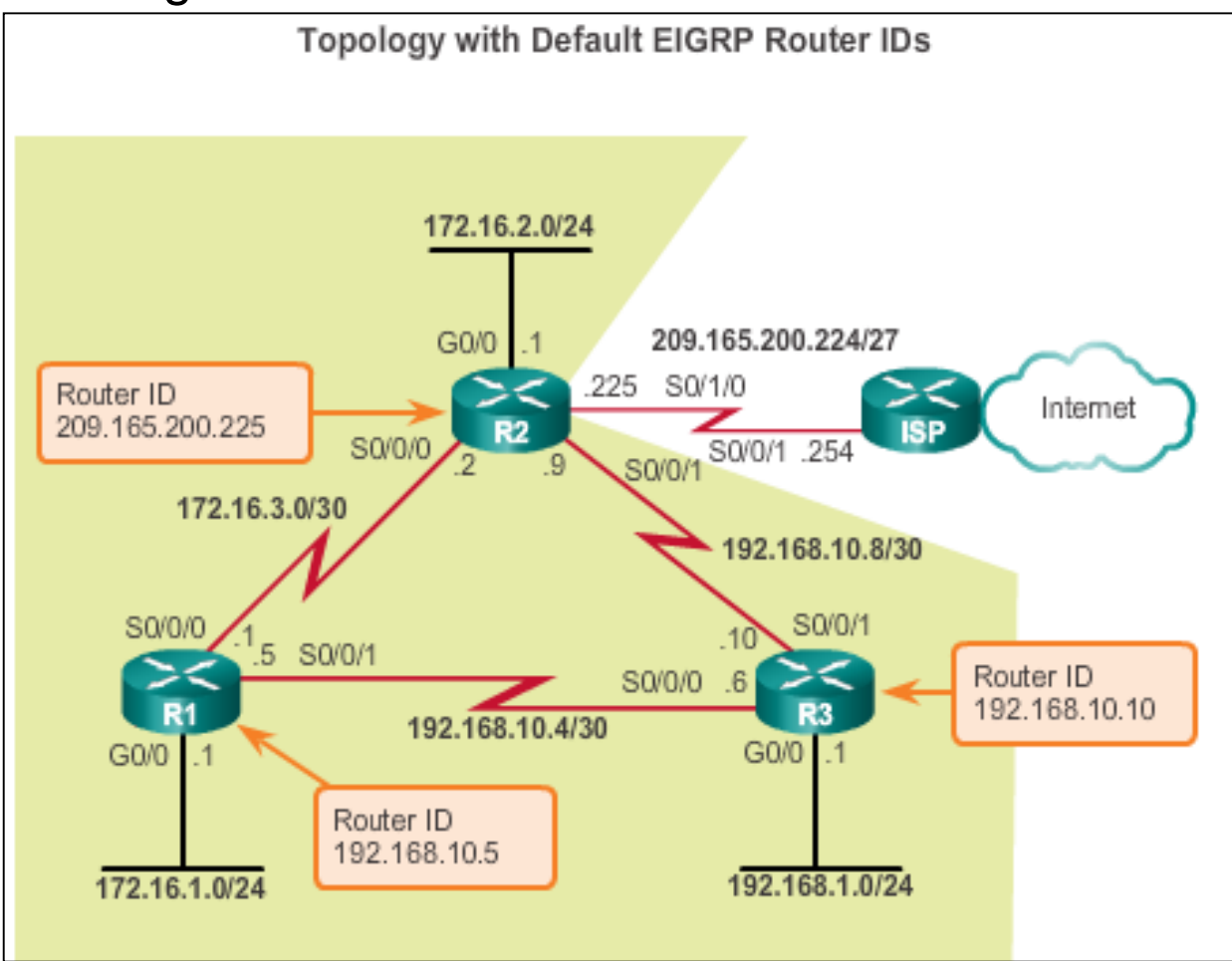

# **Configuring EIGRP with IPv4 Configuring the EIGRP Router ID**

**EX Configuring the EIGRP router ID** 

Router(config)# **router eigrp** *autonomous-system* Router(config-router)# **eigrp router-id** *ipv4-address*

- The IPv4 loopback address can be used as the router ID.
- If the eigrp *router-id* value is not configured, the highest loopback address is selected as the router ID.
- Configuring a loopback interface

Router(config)# **interface loopback** *number*

Router(config-if)# **ip addressipv4-address** *subnet-mask*

ahah **CISCO** 

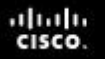

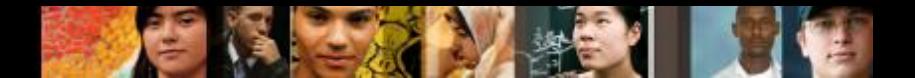

# **Configuring EIGRP with IPv4 Network Command**

- Enables any interface on this router that matches the network address in the **network** router configuration mode command to send and receive EIGRP updates.
- These networks are included in EIGRP routing updates.

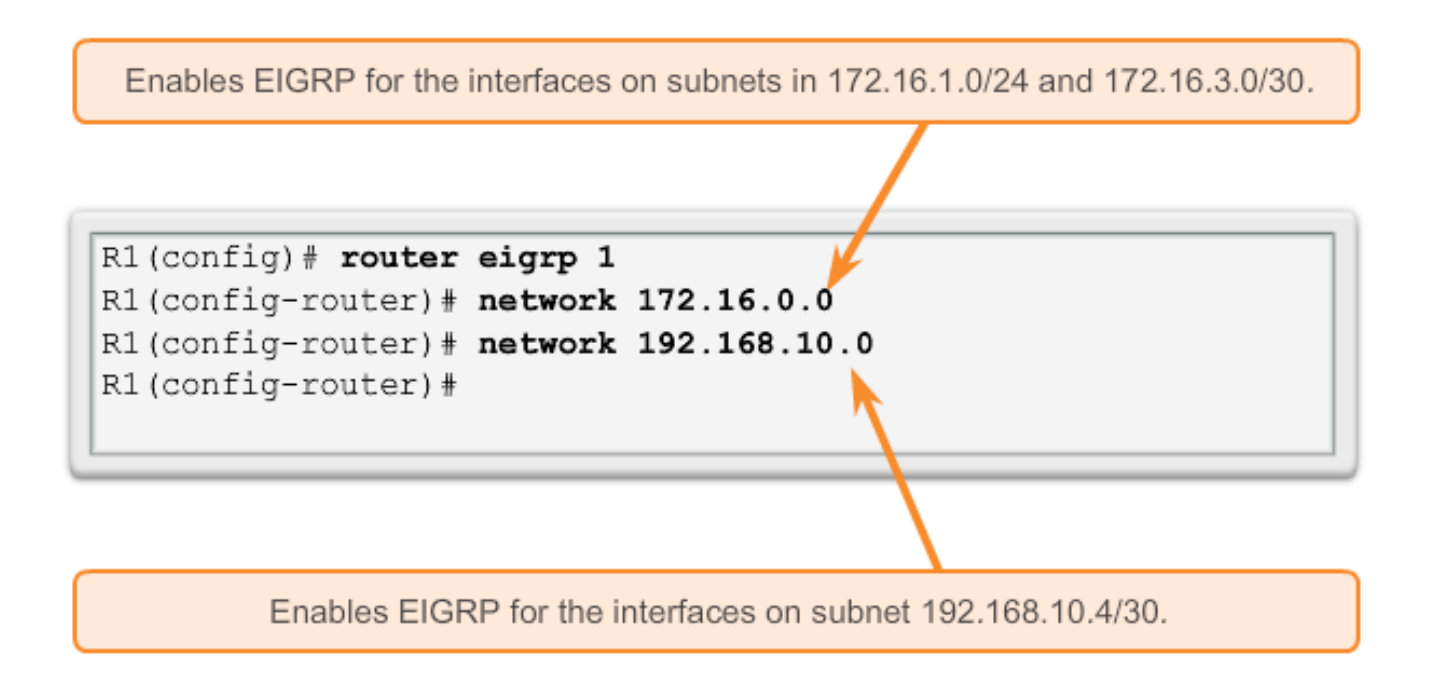

# **Configuring EIGRP with IPv4 Network Command**

The **eigrp log-neighbor-changes** router configuration mode

- On by default
- Displays changes in neighbor adjacencies
- Verifies neighbor adjacencies during configuration
- Indicates when any adjacencies have been removed

ahah **CISCO** 

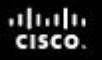

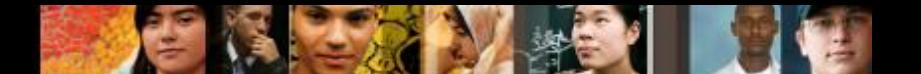

### **Configuring EIGRP with IPv4 The Network Command and Wildcard Mask**

■ To configure EIGRP to advertise specific subnets only, use the *wildcard-mask* option with the **network** command.

```
Router(config-router)# network network
address [wildcard-mask]
```
- **The wildcard mask is the inverse of the subnet mask.**
- To calculate the wildcard mask, subtract the subnet mask from 255.255.255.255:

255.255.255.255

-- 255.255.255.252

0. 0. 0. 3 wildcard mask

 **Note**: Some IOS versions also let you enter the subnet mask instead of a wildcard mask.

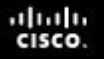

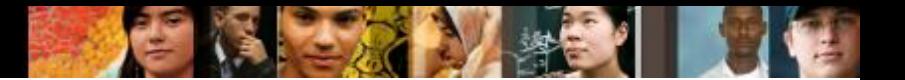

#### **Configuring EIGRP with IPv4 Passive Interface**

- Use the **passive-interface** command to:
	- Prevent neighbor adjacencies
	- **Suppress unnecessary update traffice**
	- Increase security controls, such as preventing unknown rogue routing devices from receiving EIGRP updates
- To configure:

Router(config)# **router eigrp** *as-number*

Router(config-router)# **passive-**

**interface** *interface-type interface-number*

■ To verify:

Router# **show ip protocols**

#### **Configuring EIGRP with IPv4 Verifying EIGRP: Examining Neighbors**

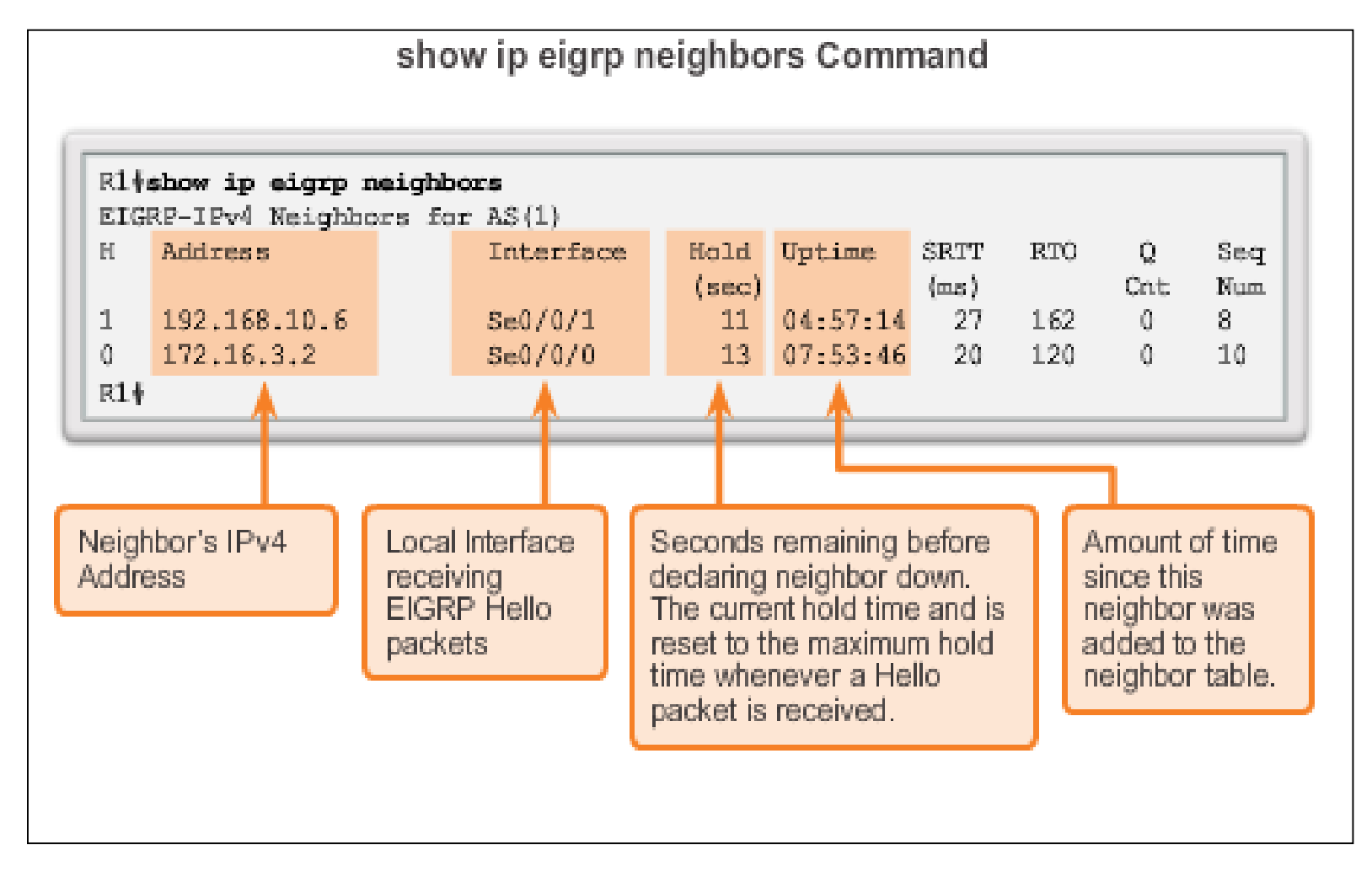

diah cisco.

#### **Configuring EIGRP with IPv4 Verifying EIGRP: show ip protocols Command**

show ip protocols Command

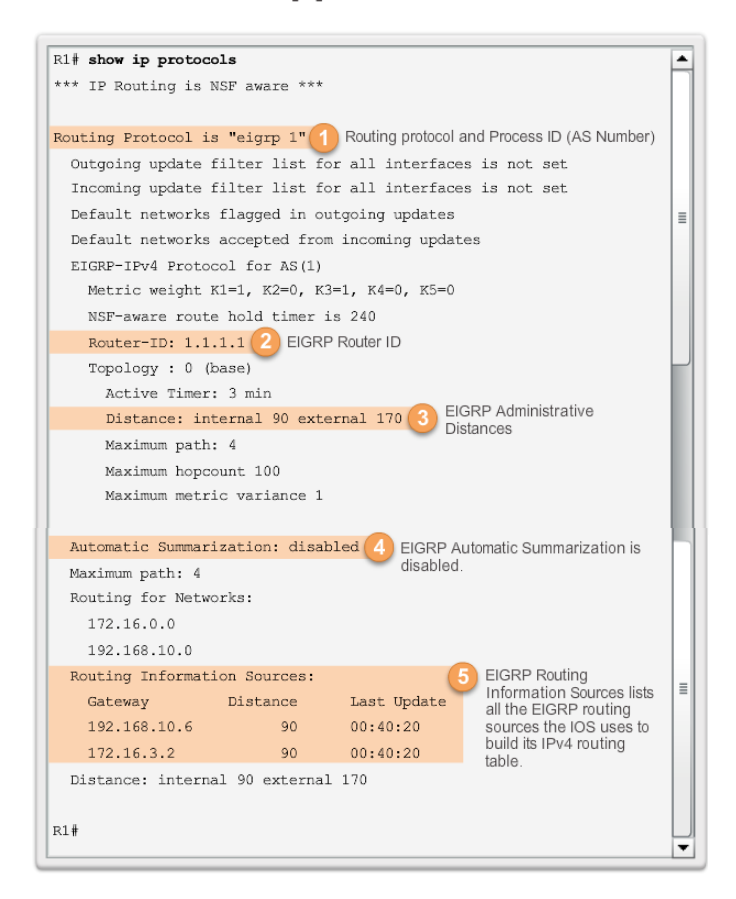

#### **Configuring EIGRP with IPv4 Verifying EIGRP: Examine the IPv4 Routing Table**

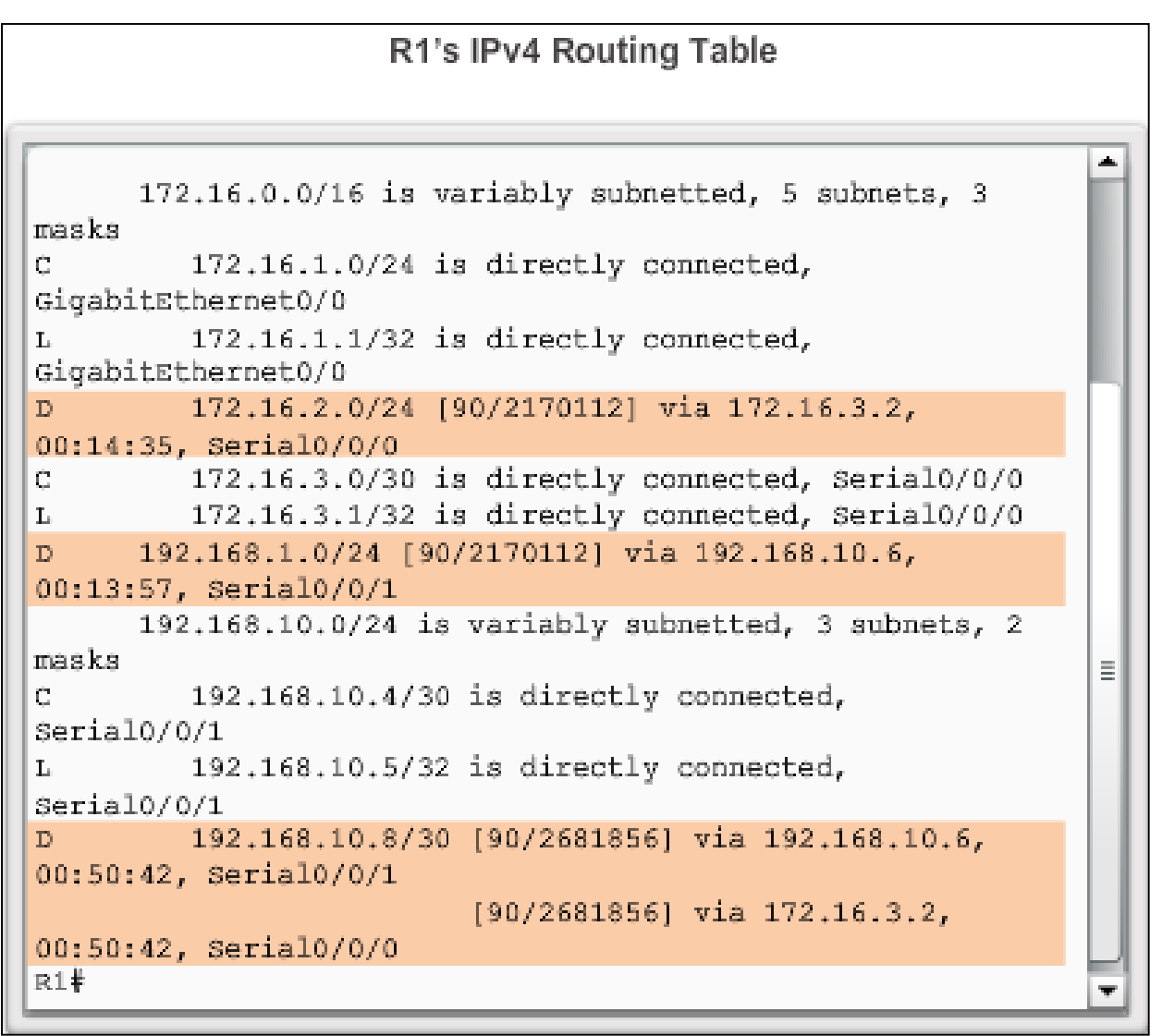

diah cisco.

Presentation\_ID **Confidential** © 2008 Cisco Systems, Inc. All rights reserved. Cisco Confidential 27

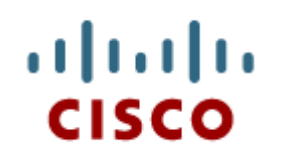

#### Operation of EIGRP

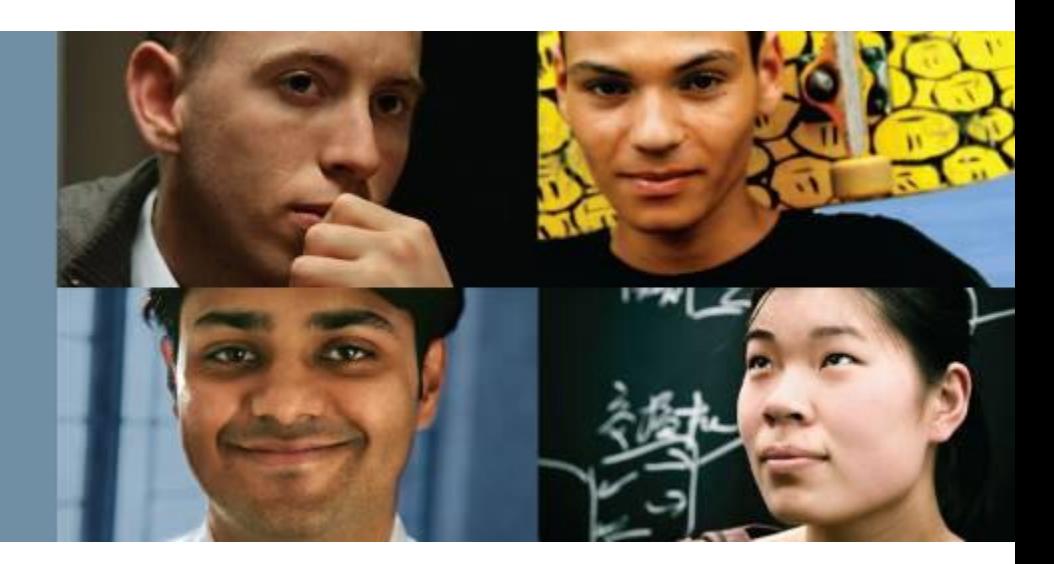

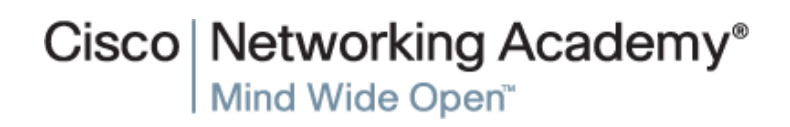

Presentation\_ID **Example 28** Cisco Systems, Inc. All rights reserved. Cisco Confidential CISCO Confidential 28

#### aludo<br>cisco.

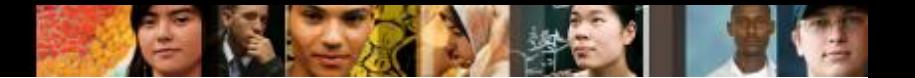

#### **EIGRP Initial Route Discovery EIGRP Neighbor Adjacency**

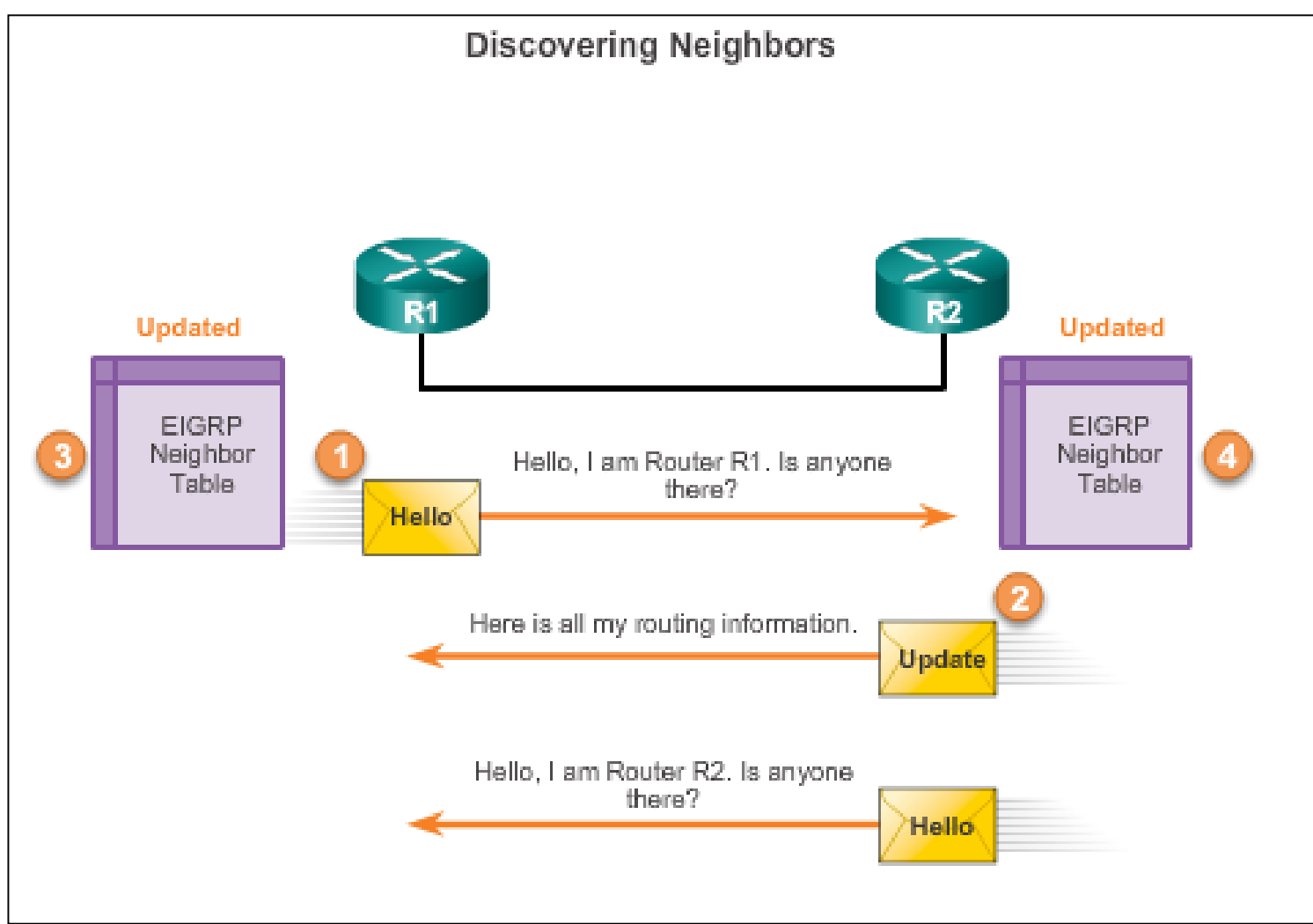

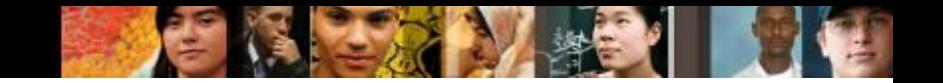

#### **EIGRP Initial Route Discovery EIGRP Topology Table**

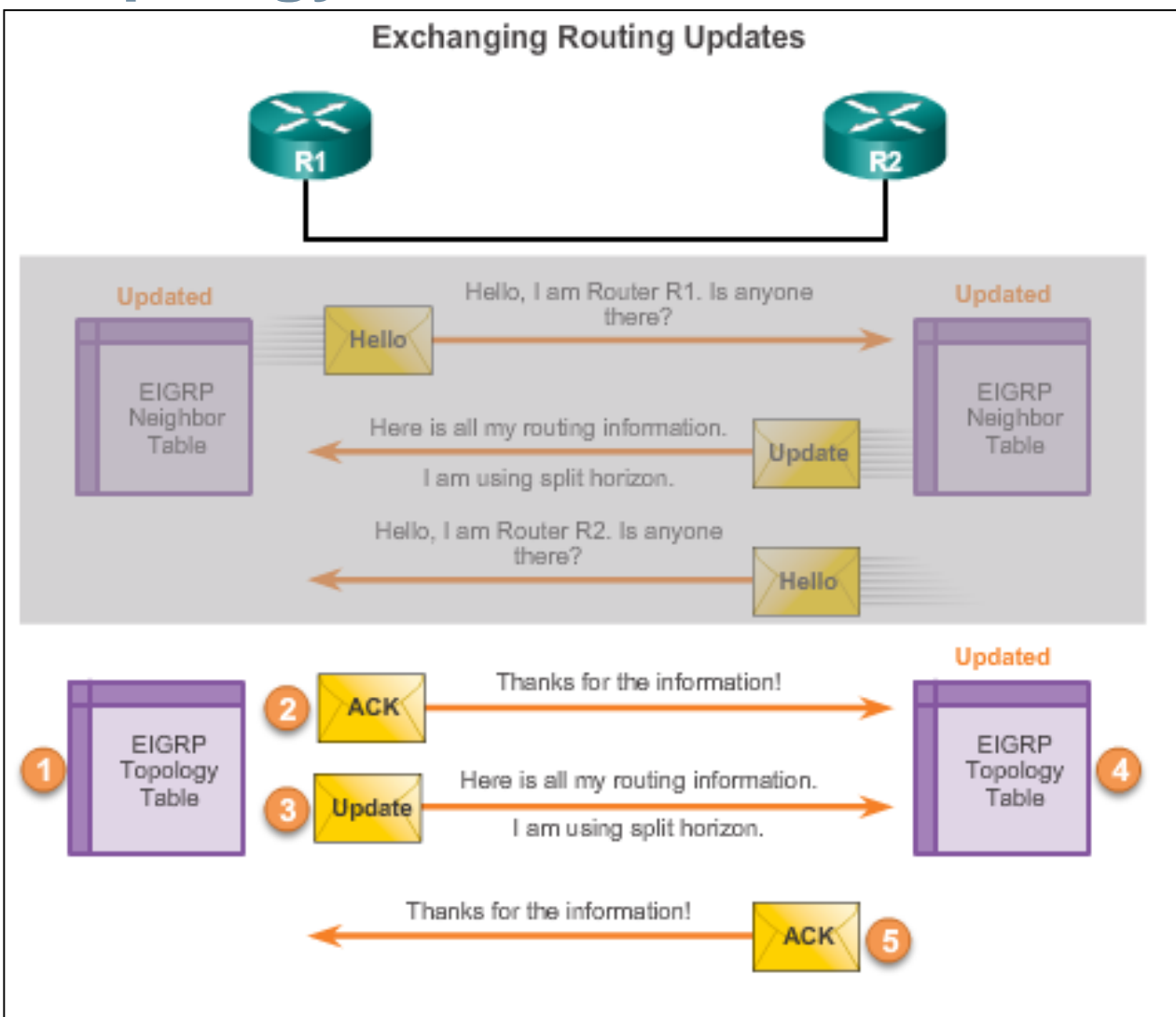

![](_page_30_Picture_0.jpeg)

![](_page_30_Picture_1.jpeg)

#### **EIGRP Initial Route Discovery EIGRP Convergence**

**Convergence** – All routers have the correct, most up-to-date information about the network.

![](_page_30_Figure_4.jpeg)

![](_page_31_Picture_1.jpeg)

### **Metrics EIGRP Composite Metric**

#### **EIGRP Composite Metric**

Default Composite Formula: metric = [K1\*bandwidth + K3\*delay]

Complete Composite Formula: metric = [K1\*bandwidth + (K2\*bandwidth)/(256 - load)+K3\*delay] \* [K5/(reliability + K4)]

(Not used if "K" values are 0)

Note: This is a conditional formula. If K5 = 0, the last term is replaced by 1 and the formula becomes: Metric = [K1 \* bandwidth + (K2 \* bandwidth)/(256 load) + K3 \* delay]

#### Default values:

 $K1$  (bandwidth) = 1  $K2$  (load) =  $0$  $K3$  (delay) = 1  $K4$  (reliability) = 0  $K5$  (reliability) =  $0$ 

"K" values can be changed with the metric weights command

Router (config-router) # matric weights tos k1 k2 k3 k4 k5

# **Metrics Examining Interface Values**

- $\blacksquare$  BW  $\blacksquare$  Bandwidth of the interface (in Kilobits per second).
- DLY Delay of the interface (microseconds).
- Reliability Reliability of interface; by default, the value is not included in the computing metric.
- Txload, Rxload By default, the value is not included in the computing metric.

```
R1#show interface serial 0/0/0
Serial0/0/0 is up, line protocol is up
  Hardware is WIC MBRD Serial
  Internet address is 172.16.3.1/30
 MTU 1500 bytes, BW 1544 Kbit/sec, DLY 20000 usec,
     reliability 255/255, txload 1/255, rxload 1/255
 Encapsulation HDLC, loopback not set
<Output omitted>
R1#R1+show interface gigabitethernet 0/0
GigabitEthernet0/0 is up, line protocol is up
  Hardware is CN Gigabit Ethernet, address is fc99.4775.c3e0 (bia
fc99.4775.c3e0)
  Internet address is 172.16.1.1/24
 MTU 1500 bytes, BW 100000 Kbit/sec, DLY 100 usec,
    reliability 255/255, txload 1/255, rxload 1/255
 Encapsulation ARPA, loopback not set
<Output omitted>
R1#
```
aludu **CISCO** 

#### **Metrics Bandwidth Metric**

- Use the **show interfaces** command to verify bandwidth.
- Most serial bandwidths are set to 1,544 kb/s (default).
- A correct value for bandwidth is very important in order to calculate the correct metric (both sides of link must have same bandwidth).

```
R1(config)# interface s 0/0/0
R1(config-if)# bandwidth 64
              R1# show interface s 0/0/0
              Serial0/0/0 is up, line protocol is up
                Hardware is WIC MBRD Serial
                Internet address is 172.16.3.1/30MTU 1500 bytes, BW 64 Kbit/sec, DLY 20000 usec,
                   reliability 255/255, txload 1/255, rxload 1/255
               <Output omitted>
```
aludu **CISCO** 

![](_page_34_Picture_0.jpeg)

![](_page_34_Picture_1.jpeg)

# **Metrics Delay Metric**

![](_page_34_Picture_26.jpeg)

![](_page_35_Picture_1.jpeg)

# **Metrics Calculating the EIGRP Metric**

- **Step 1.** Determine the link with the slowest bandwidth. Use that value to calculate bandwidth (10,000,000/bandwidth).
- **Step 2.** Determine the delay value for each outgoing interface on the way to the destination. Add the delay values and divide by 10 (sum of delay/10).
- **Step 3.** Add the computed values for bandwidth and delay, and multiply the sum by 256 to obtain the EIGRP metric.

![](_page_35_Figure_6.jpeg)
## **DUAL and the Topology Table DUAL Concepts**

- **Diffusing Update ALgorithm (DUAL)** provides the following:
	- Loop-free paths and loop-free backup paths
	- Fast convergence
	- Minimum bandwidth usage with bounded updates
- The decision process for all route computations is done by the **DUAL Finite State Machine (FSM)** 
	- DUAL FSM tracks all routes.
	- Uses EIGRP metrics to select efficient, loop-free paths.
	- $\blacksquare$  Identifies the routes with the least-cost path to be inserted into the routing table.
- **EIGRP maintains a list of backup routes that DUAL has already** determined that can be used immediately if the primary path fails.

altah cisco

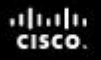

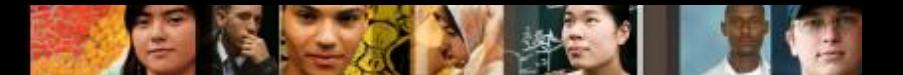

## **DUAL and the Topology Table Successor and Feasible Distance**

- The **Successor** is the least-cost route to the destination network.
- The **Feasible Distance** (FD) is the lowest calculated metric to reach the destination network.

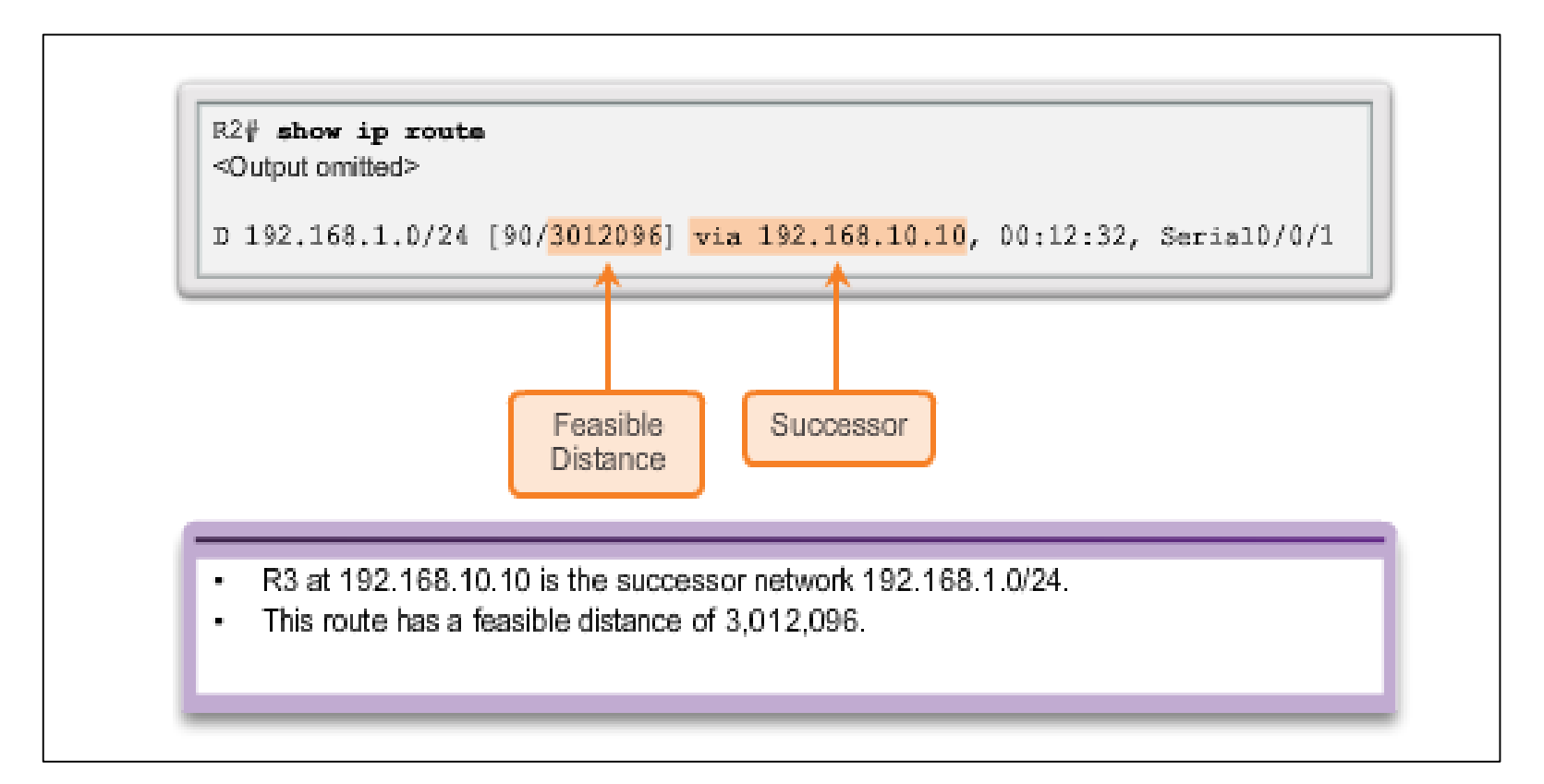

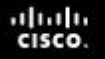

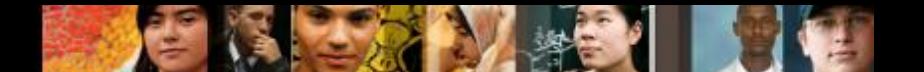

## **Feasible Successors, Feasibility Condition, and Reported Distance**

- **Feasible Successor** (FS) is a neighbor that has a loop-free backup path to the same network as the successor, and it satisfies the Feasibility Condition (FC).
- **Feasibility Condition** (FC) is met when a neighbor's Reported Distance (RD) to a network is less than the local router's feasible distance to the same destination network.
- **Reported Distance** (RD) is an EIGRP neighbor's feasible distance to the same destination network.

# **DUAL and the Topology Table**

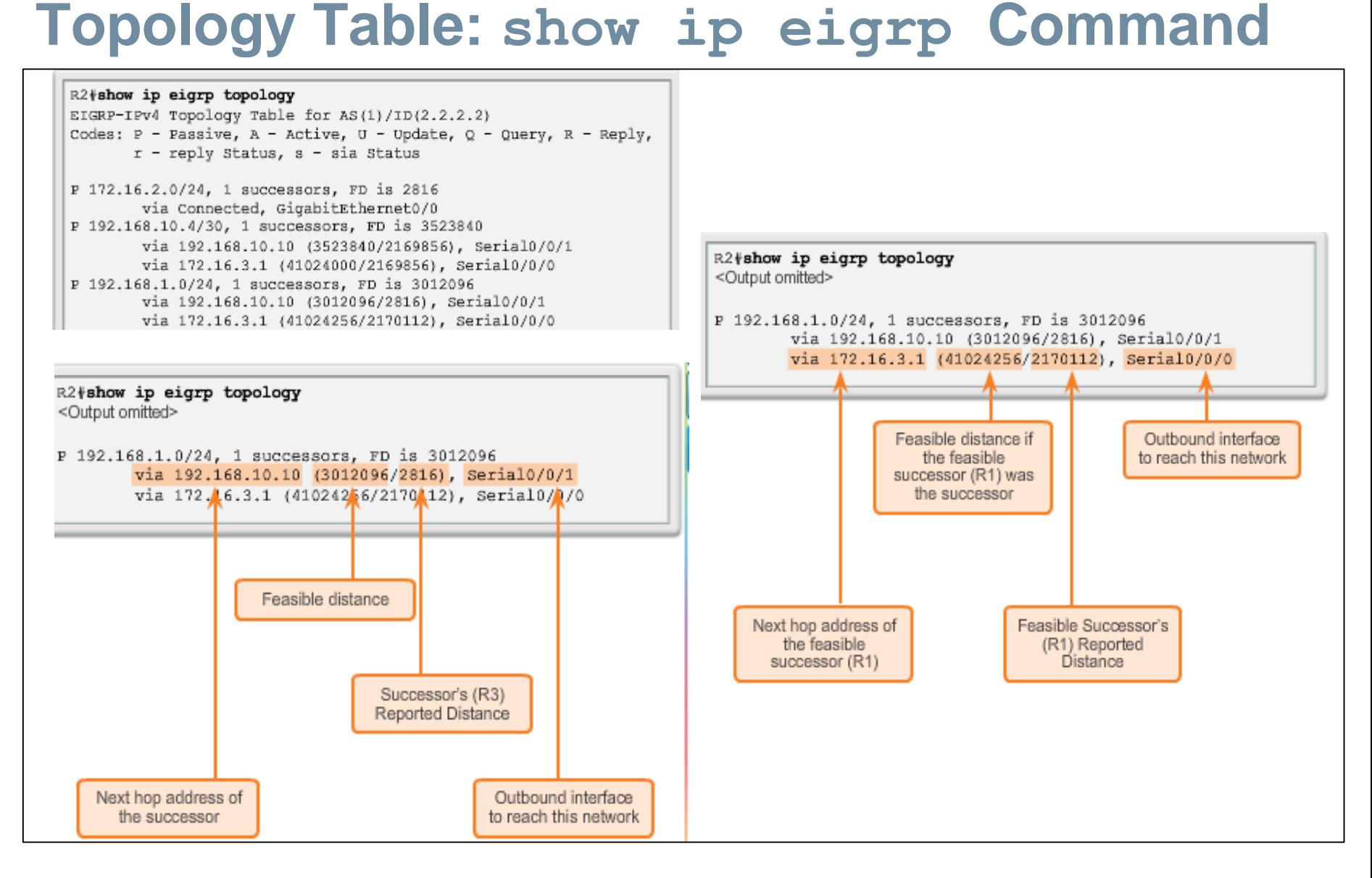

almlu CISCO.

#### diah **CISCO**

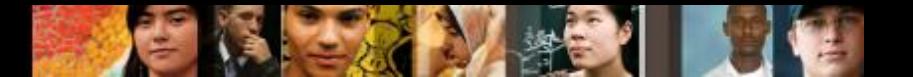

## **DUAL and the Topology Table Topology Table: No Feasible Successor**

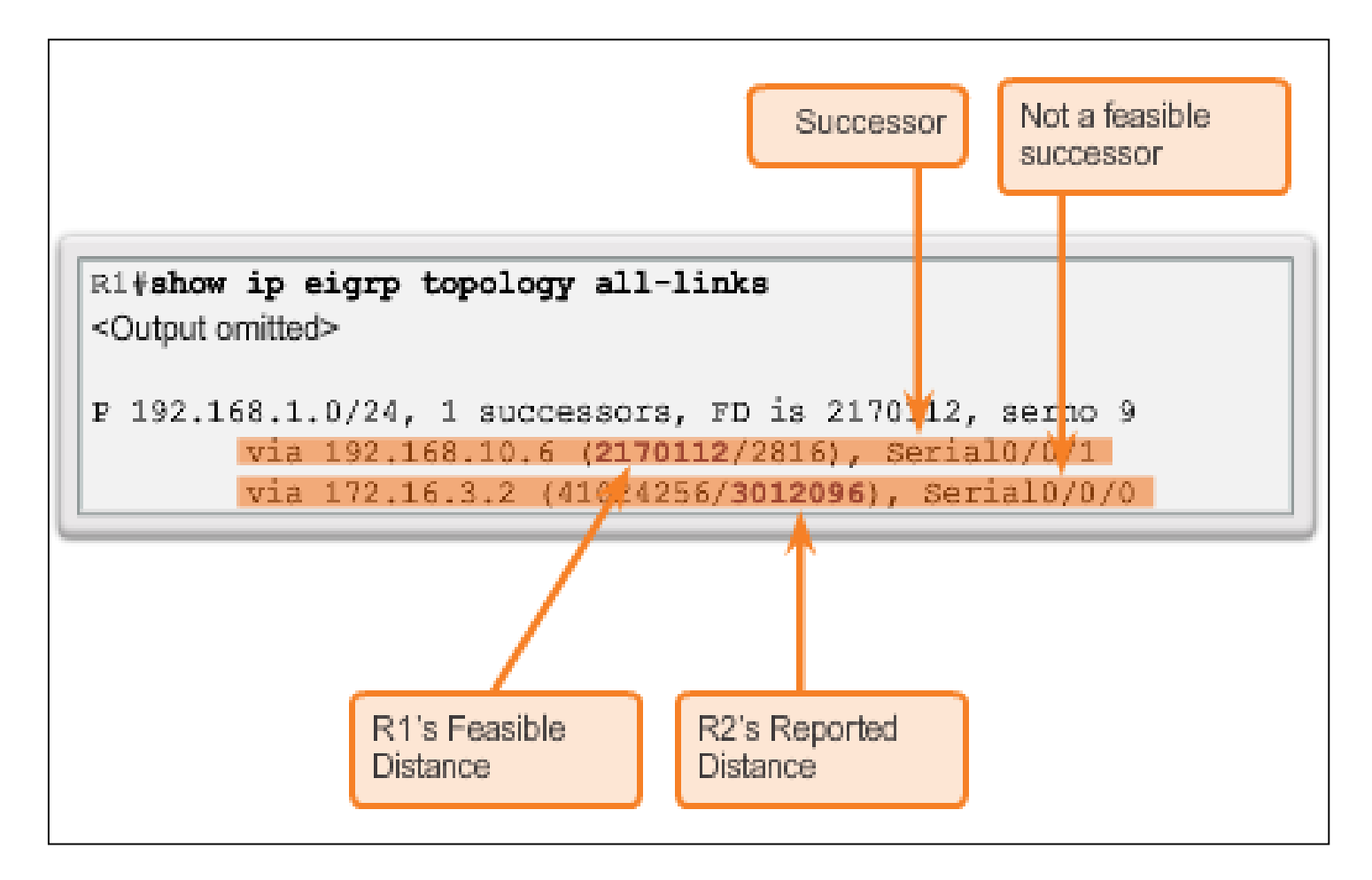

## **DUAL and Convergence DUAL Finite State Machine (FSM)**

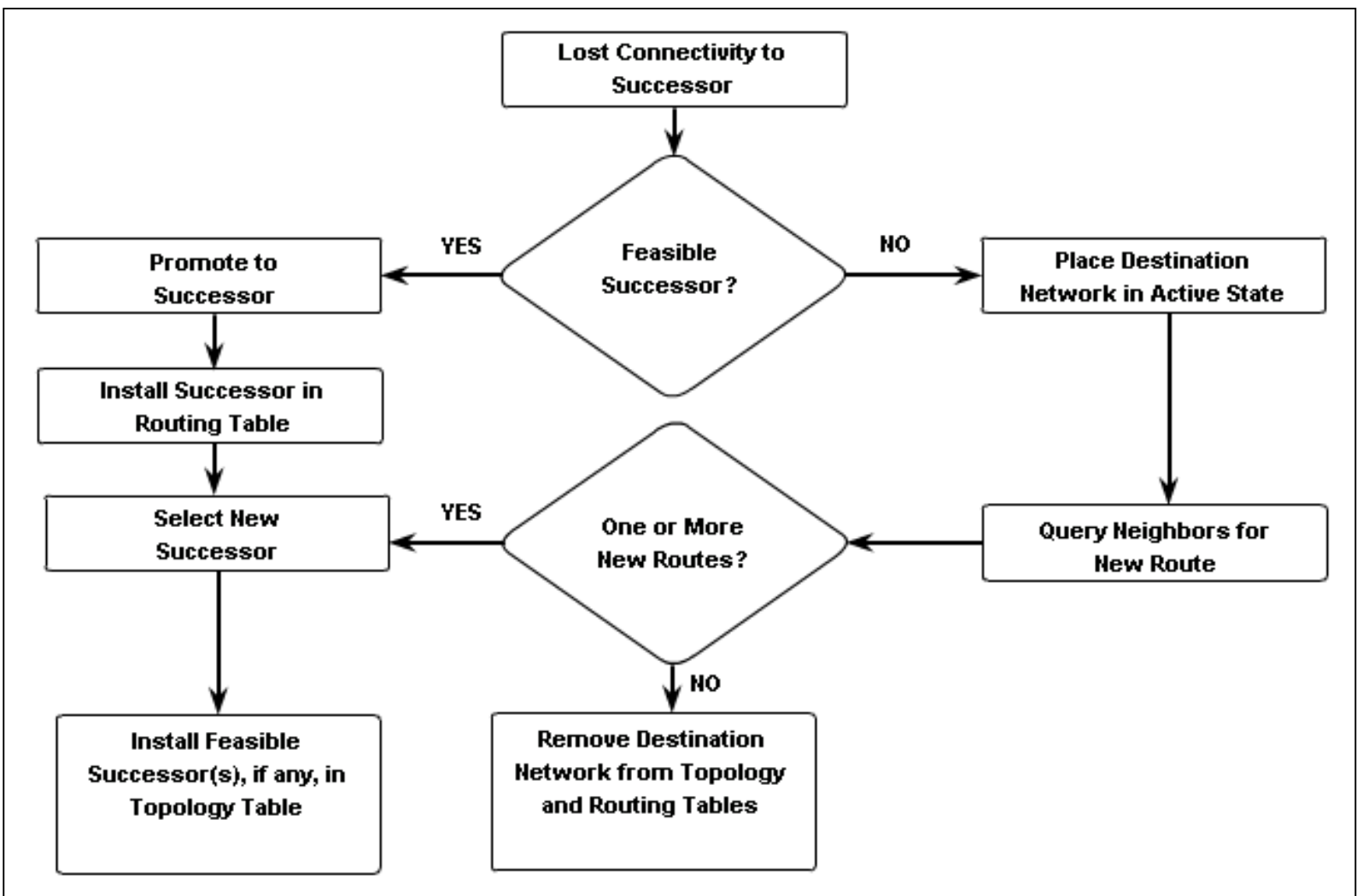

altah CISCO.

#### aludo<br>cisco.

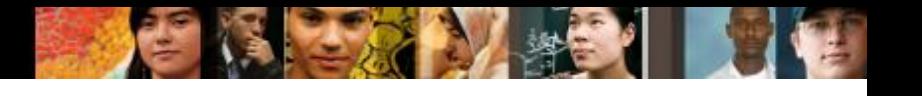

## **DUAL and Convergence DUAL: Feasible Successor**

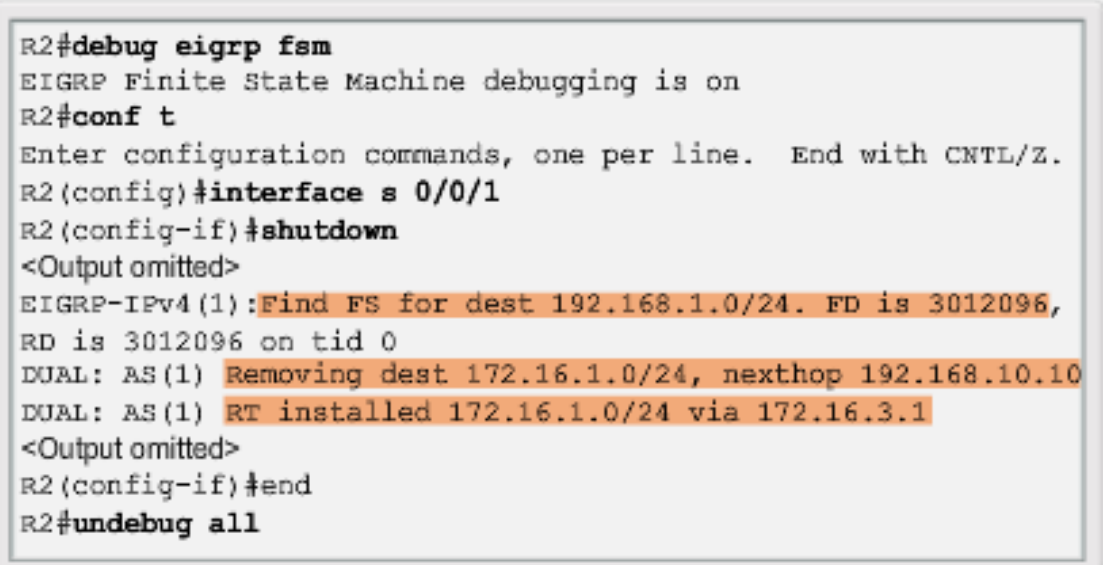

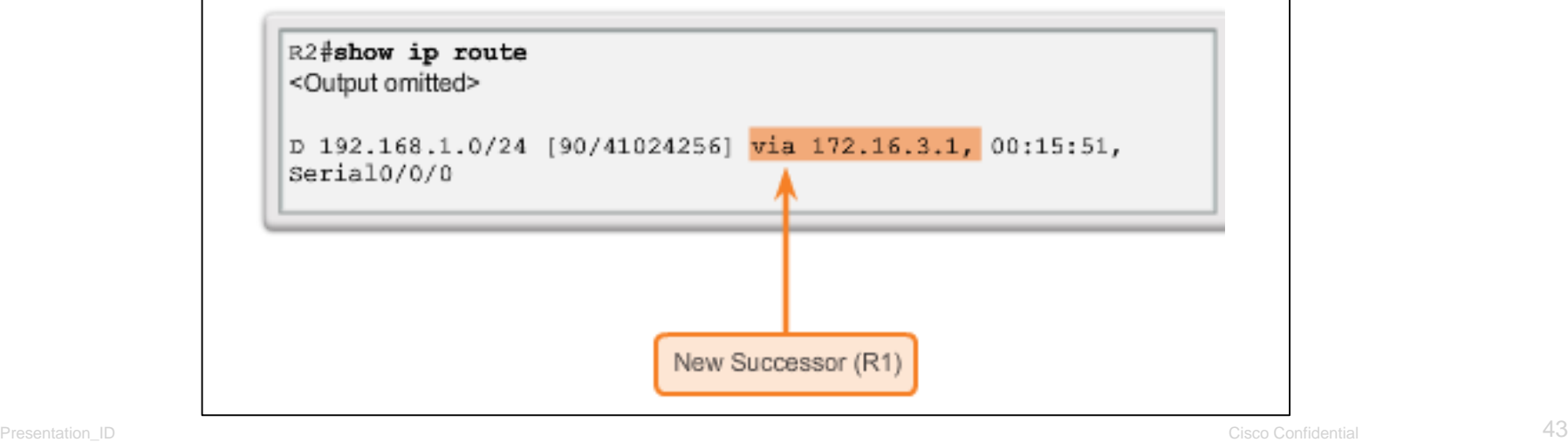

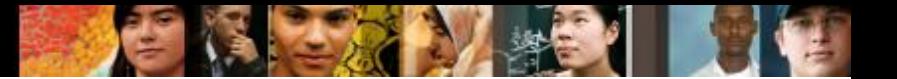

## **DUAL and Convergence DUAL: No Feasible Successor**

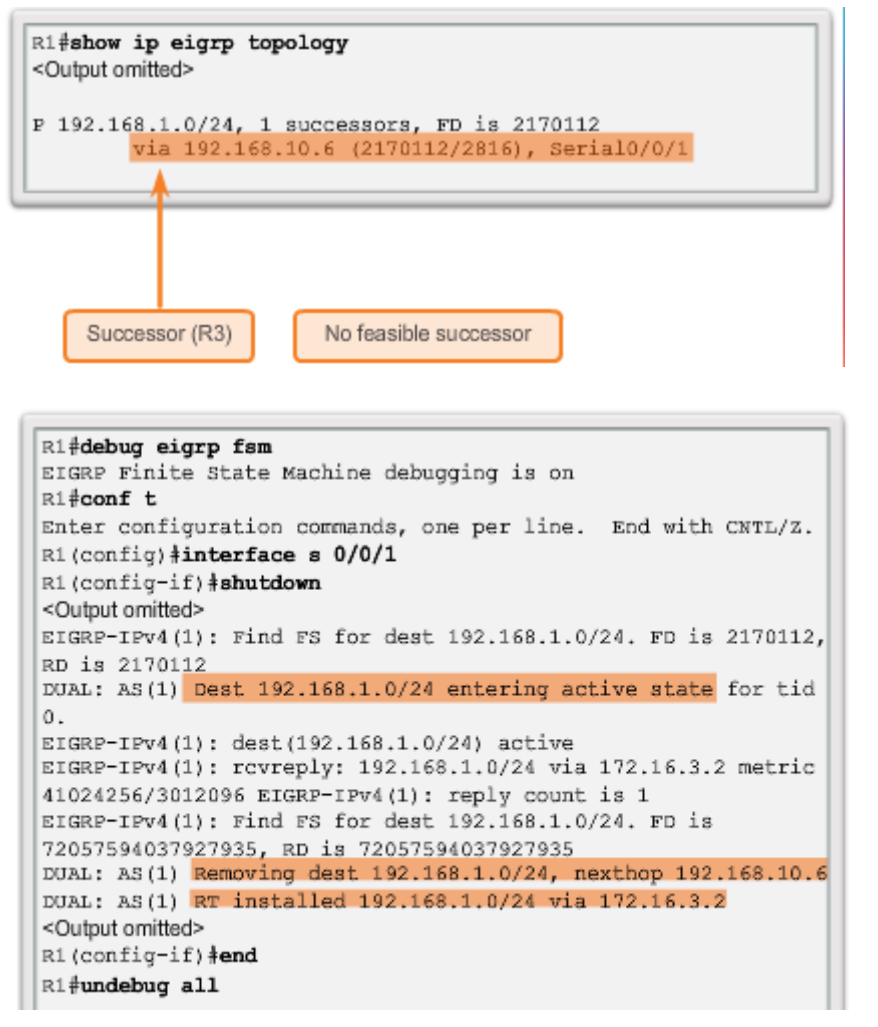

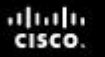

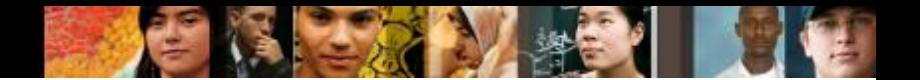

## **DUAL and Convergence DUAL: No Feasible Successor**

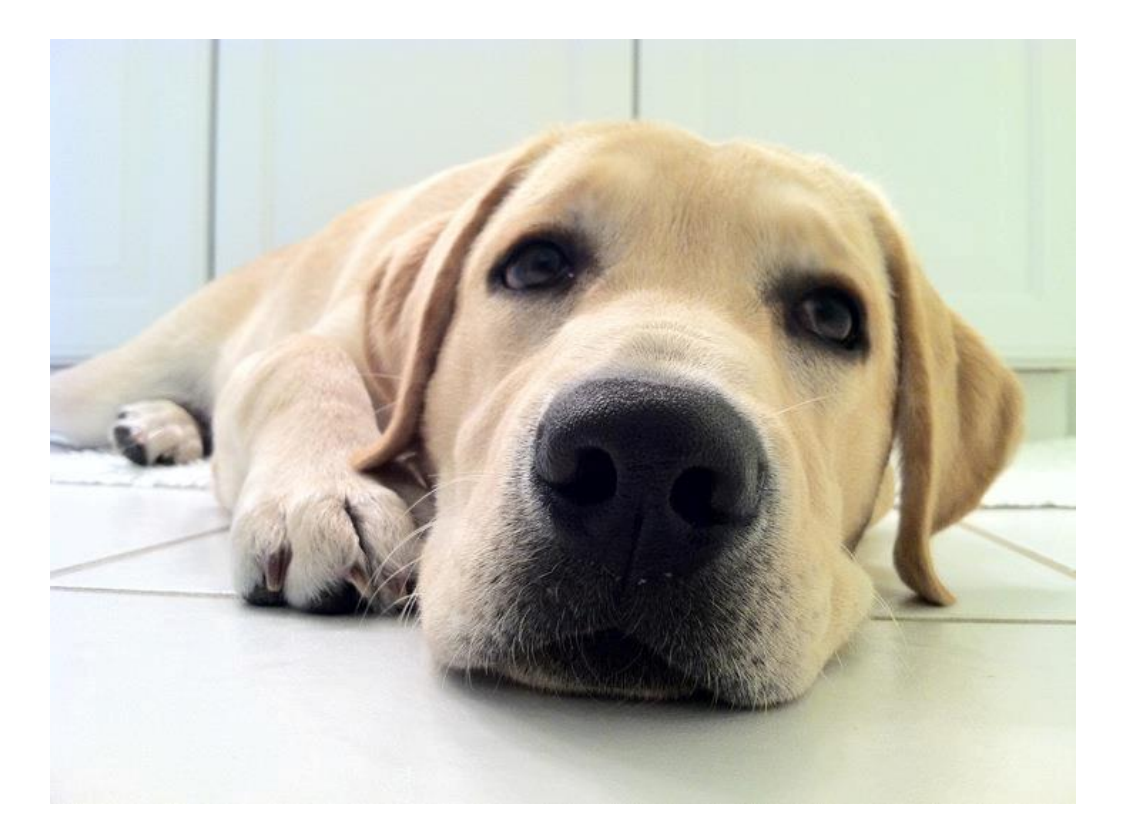

#### **Who invented DUAL?**

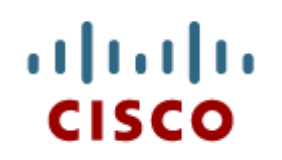

### Configuration of EIGRP for IPv6

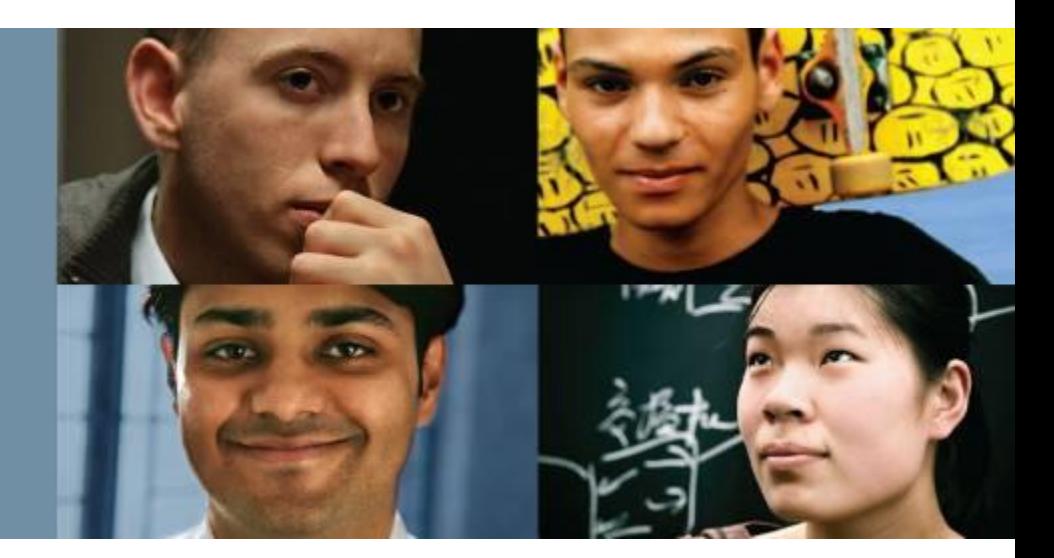

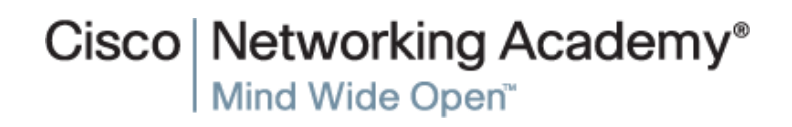

Presentation\_ID **Example 2008** Cisco Systems, Inc. All rights reserved. Cisco Confidential Cisco Confidential 46

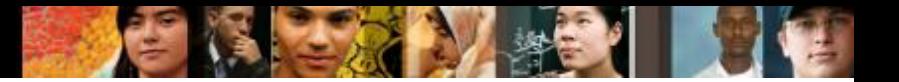

## **EIGRP for IPv4 vs. IPv6 EIGRP for IPv6**

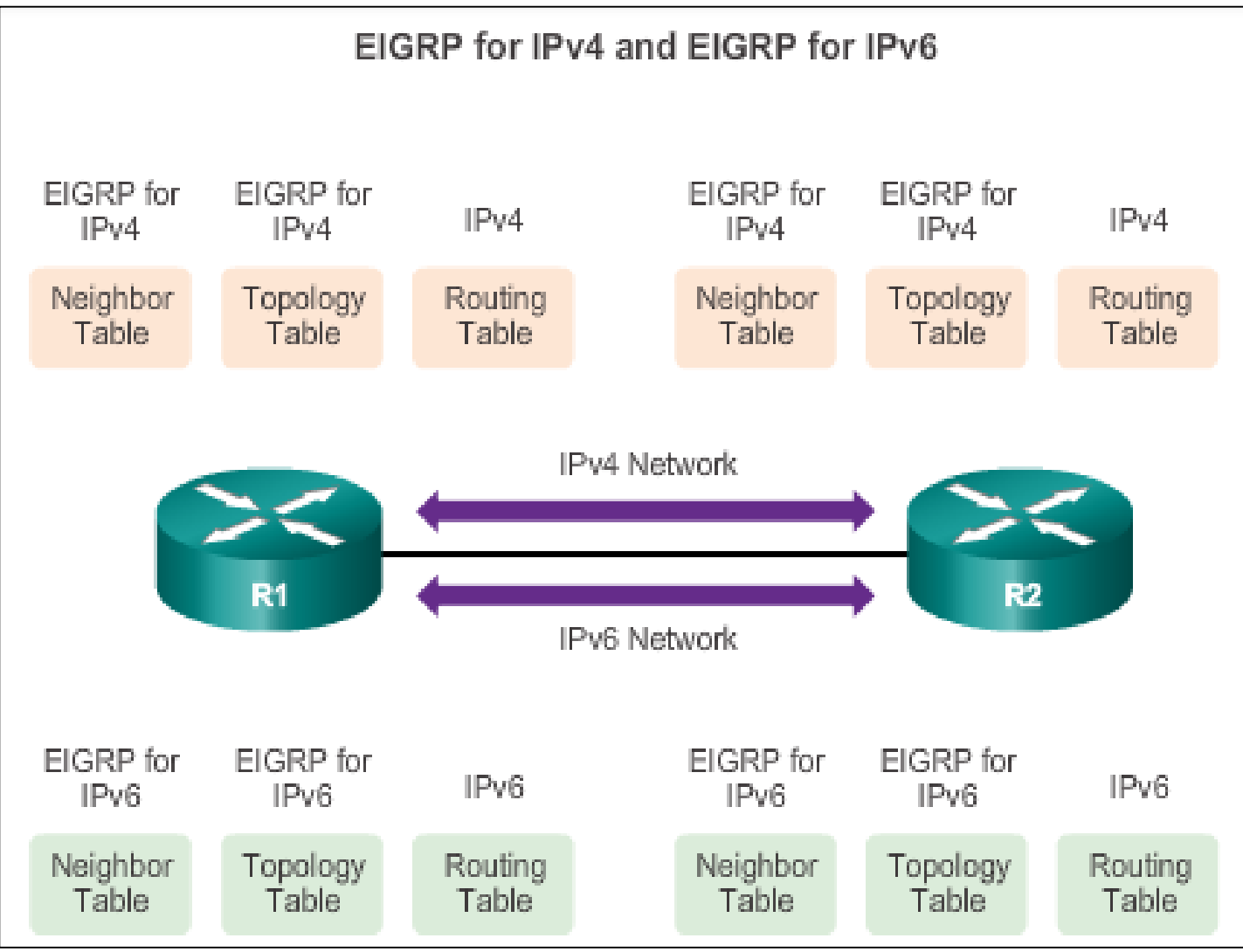

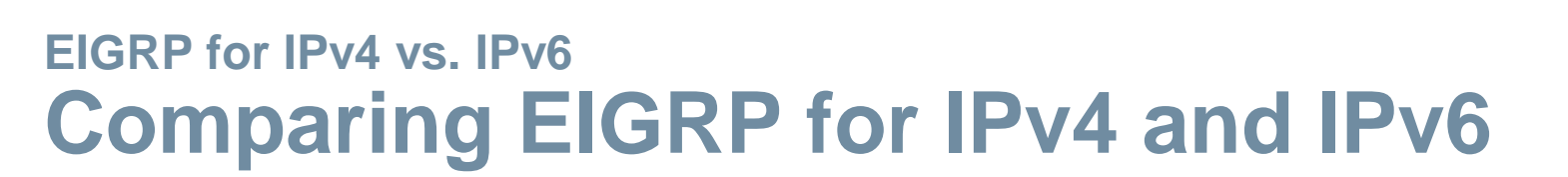

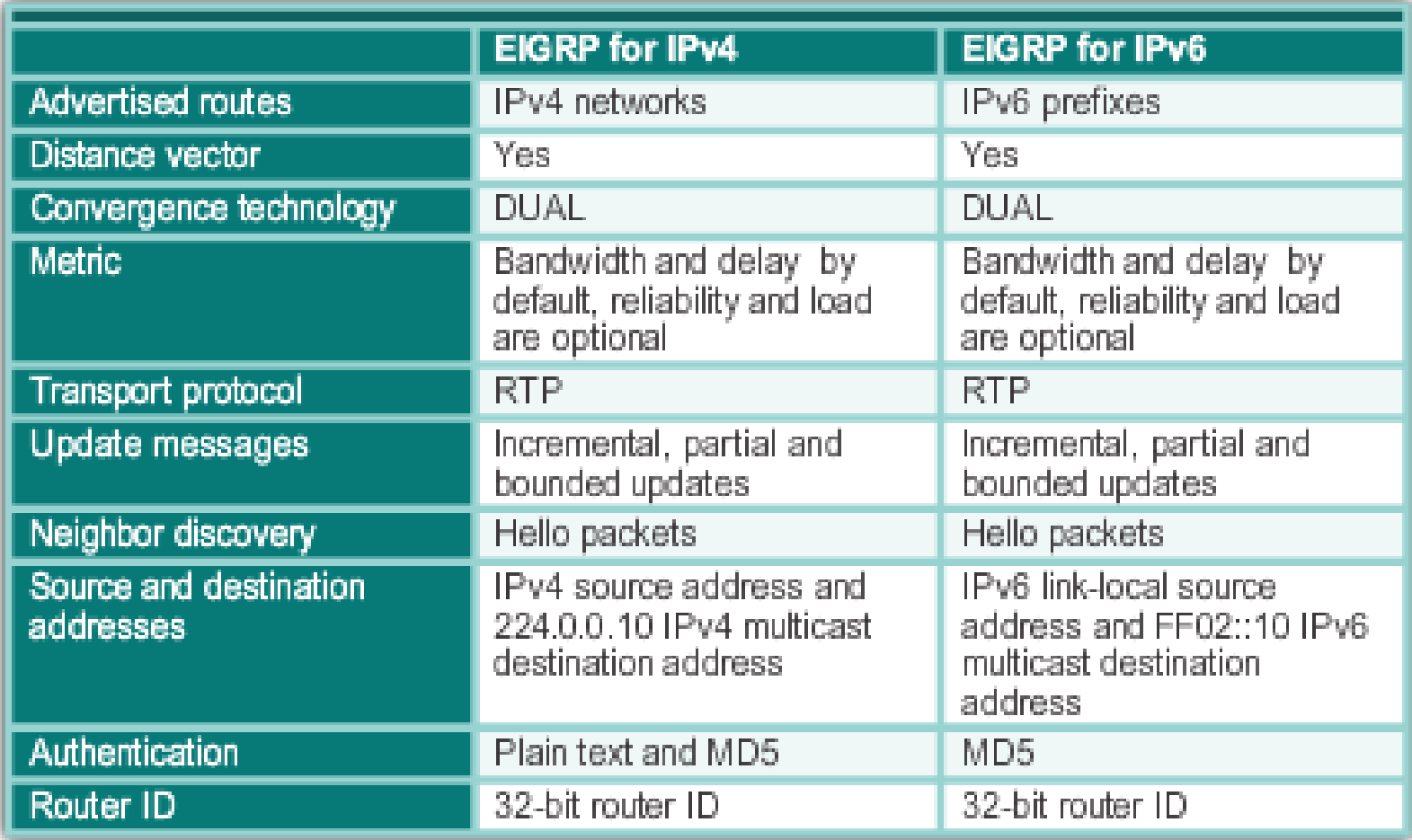

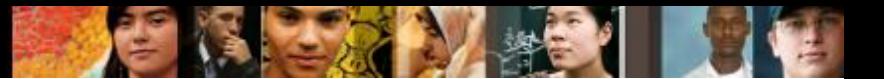

## **EIGRP for IPv4 vs. IPv6 IPv6 Link-local Addresses**

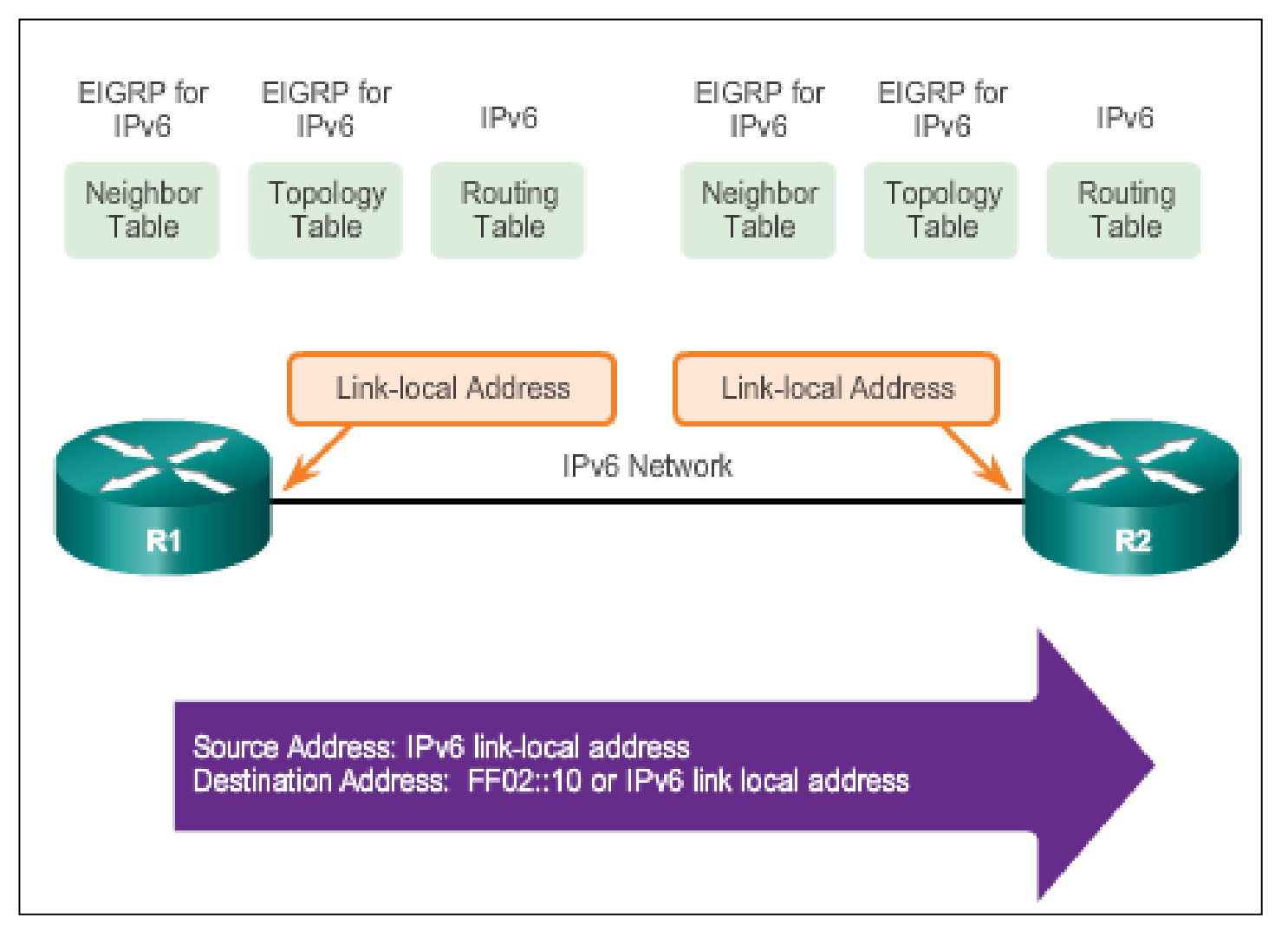

## **Configuring EIGRP for IPv6 EIGRP for IPv6 Network Topology**

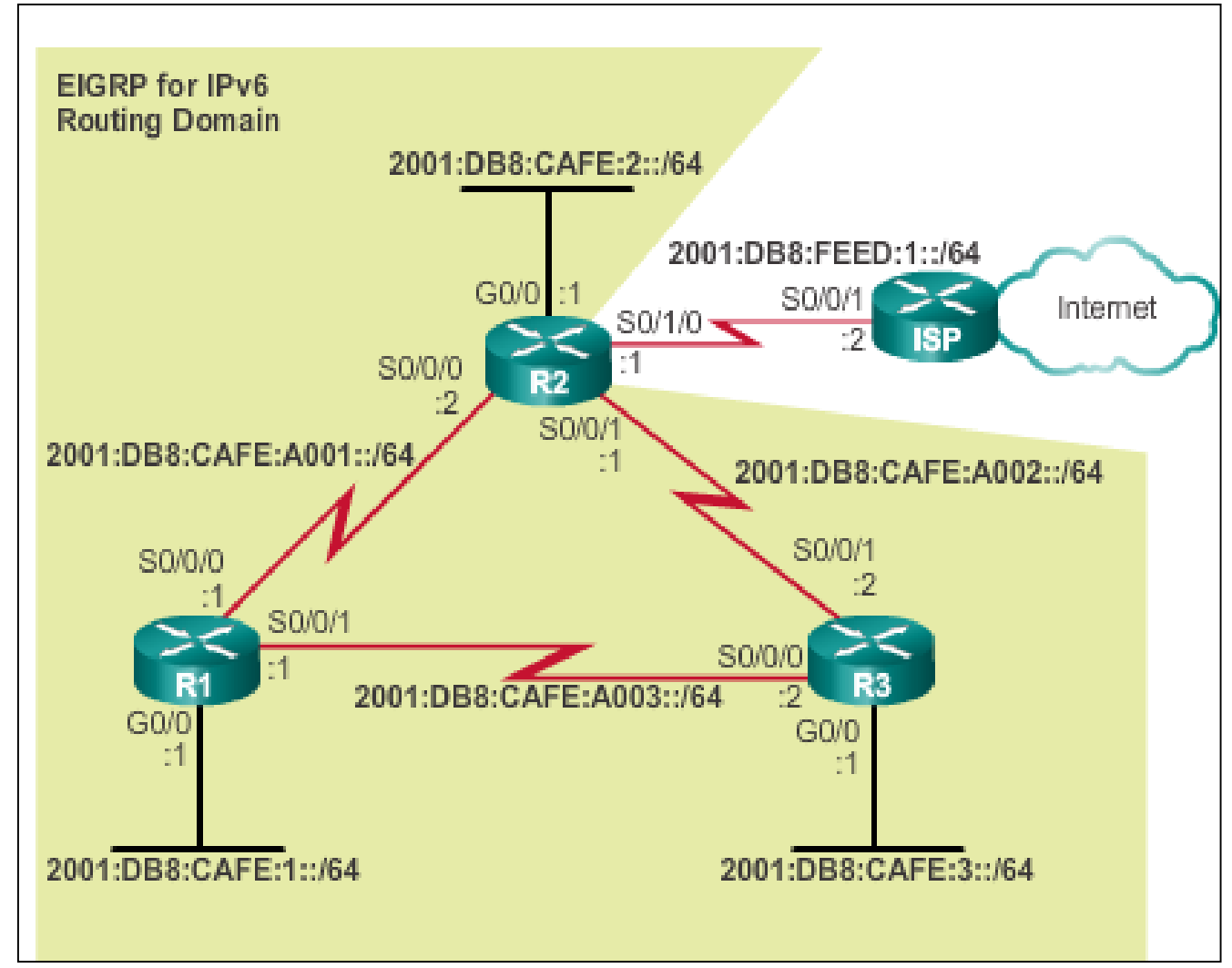

aludo<br>cisco.

## **Configuring EIGRP for IPv6 Configuring IPv6 Link-Local Addresses**

#### Manually configuring link-local addresses

```
R1(config) #interface s 0/0/0
R1(config-if) #ipv6 address fe80::1 ?
  link-local Use link-local address
R1(config-if) #ipv6 address fe80::1 link-local
R1(config-if) #exit
R1(config) #interface s 0/0/1
R1(config-if) #ipv6 address fe80::1 link-local
R1(config-if) #exit
R1(config) #interface g 0/0
R1(config-if) #ipv6 address fe80::1 link-local
R1 (config-if) \frac{3}{2}
```
#### Verifying link-local addresses

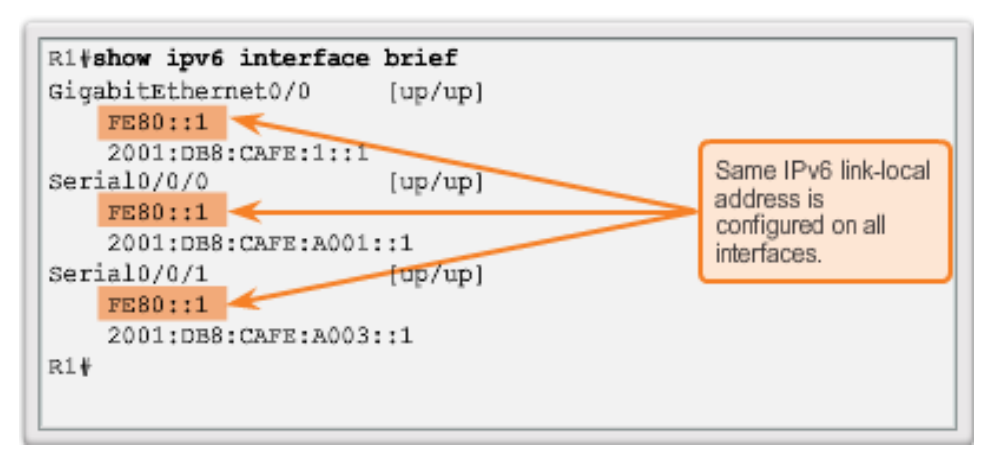

ahah CISCO.

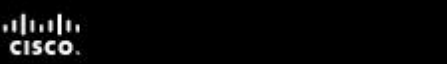

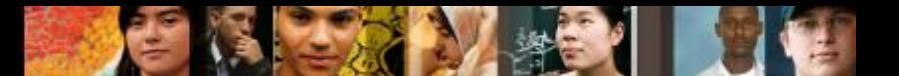

## **Configuring EIGRP for IPv6 Configuring EIGRP for the IPv6 Routing Process**

- The **ipv6 unicast-routing** global configuration mode command is required to enable any IPv6 routing protocol.
- Configuring EIGRP for IPv6

```
R2(config) #ipv6 unicast-routing
R2(config)#ipv6 router eigrp 2
R2(config-rtr) #eigrp router-id 2.0.0.0
R2 (config-rtr) #no shutdown
R2 (config-rtr) #
```
 The **no shutdown** command and a router ID are required for the router to form neighbor adjacencies.

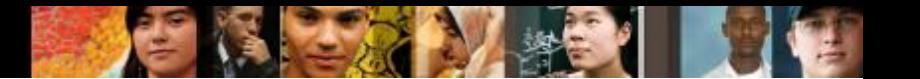

## **Configuring EIGRP for IPv6 ipv6 eigrp interface Command**

Enabling EIGRP of IPv6 on an Interface

```
R1(config) #interface q0/0
R1(config-if) #ipv6 eigrp 2
R1 (config-if) \frac{1}{2}exit
R1(config) #interface s 0/0/0
R1(confiq-if) ipv6 eigrp 2
R1 (config-if) \frac{1}{2}exit
R1(config)#interface s 0/0/1R1(config-if) #ipv6 eigrp 2
R1(config-if) \frac{1}{4}
```

```
R2(config) interface q 0/0
R2(config-if) #ipv6 eigrp 2
R2 (config-if) \frac{1}{2}exit
R2(config) interface s 0/0/0
R2(config-if) #ipv6 eigrp 2
R2 (config-if) \frac{1}{2}exit
%DUAL-5-NBRCHANGE: EIGRP-IPv6 2: Neighbor FE80::1
(Serial0/0/0) is up: new adjacency
R2(config) #interface s 0/0/1R2(config-if) #ipv6 eigrp 2
R2 (config-if) \frac{1}{4}
```
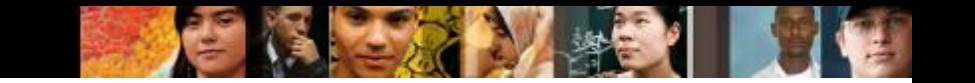

## **Verifying EIGRP for IPv6 Verifying EIGRP for IPv6: Examining Neighbors**

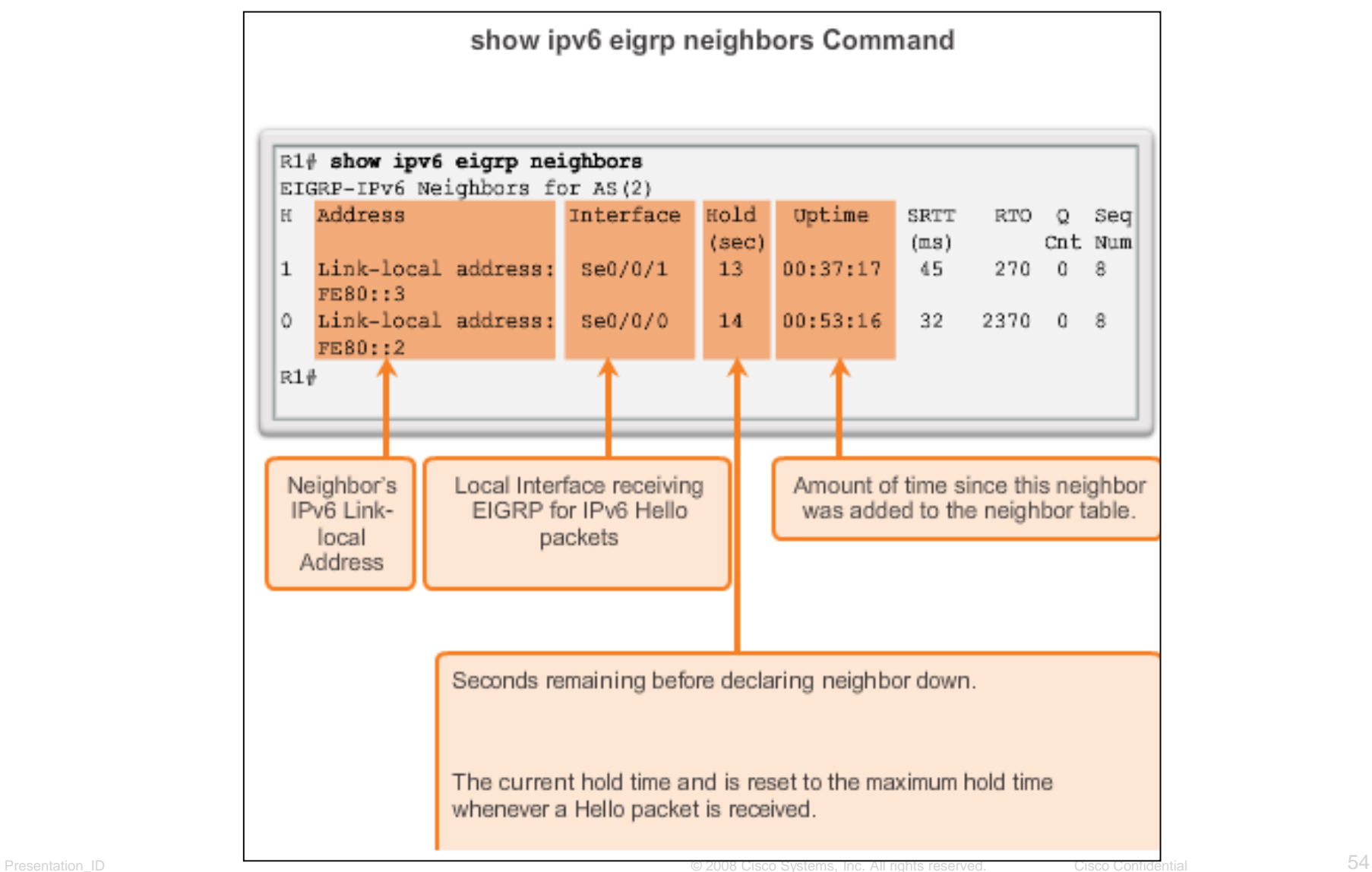

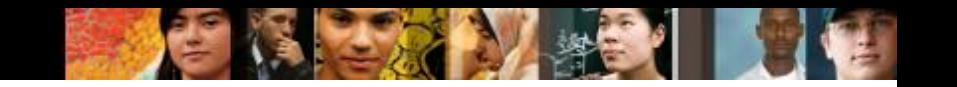

#### **Verifying EIGRP for IPv6 Verifying EIGRP for IPv6: show ip protocols Command**

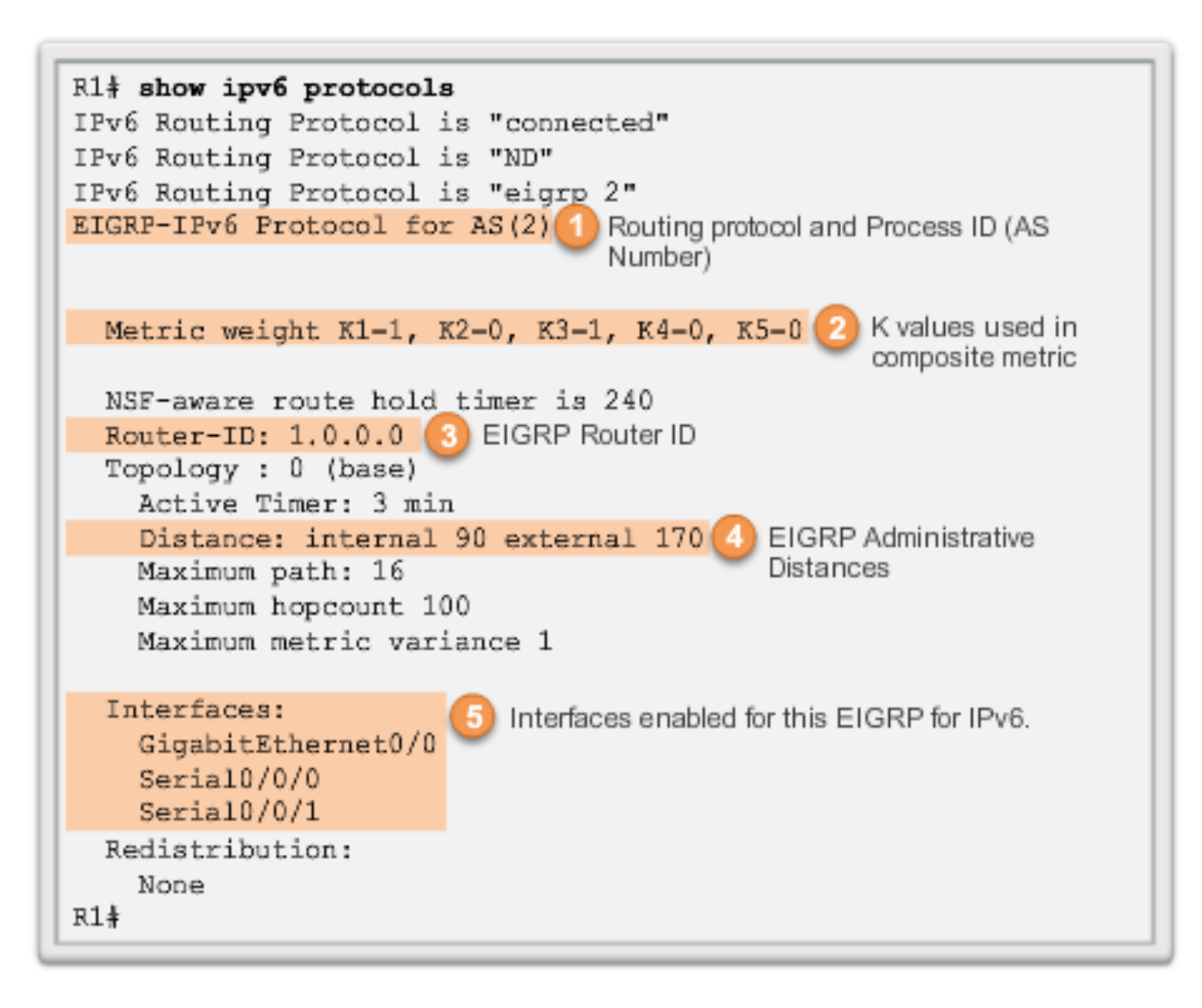

#### **Verifying EIGRP for IPv6 Verifying EIGRP for IPv6: Examine the Routing Table**

## Use the **show ipv6 route** command to examine the IPv6 routing table.

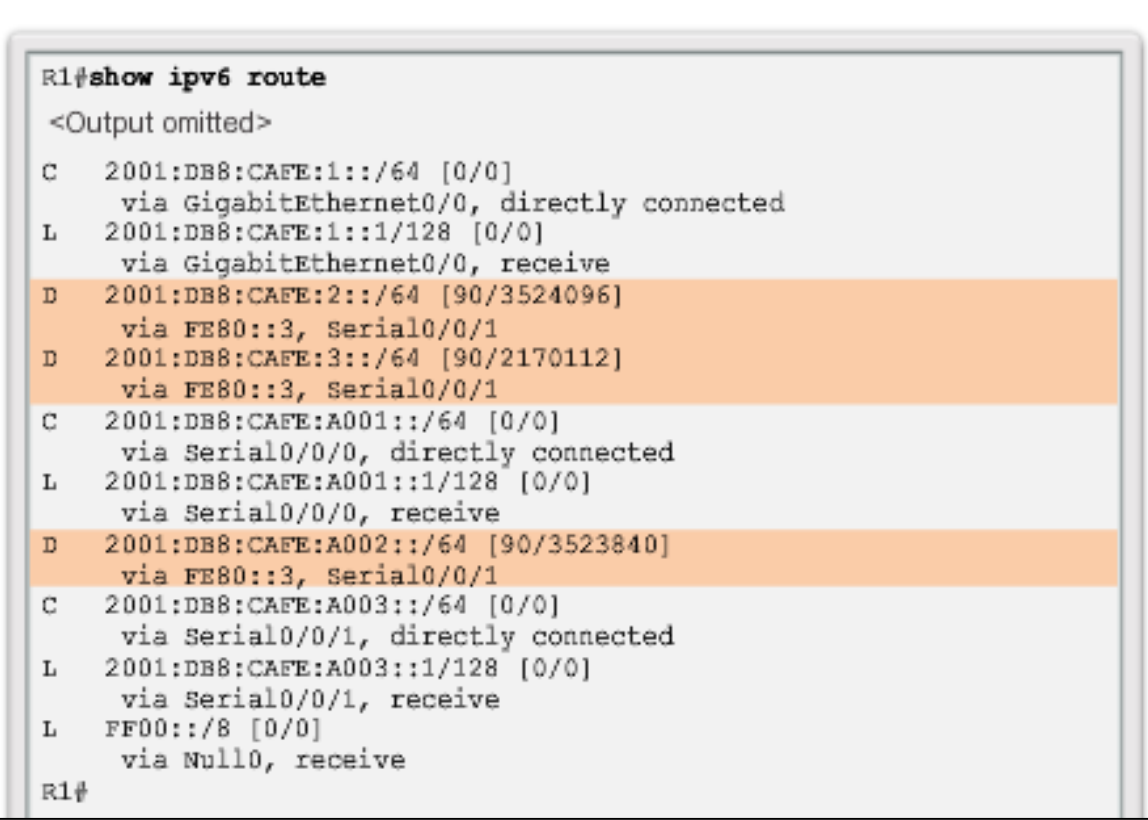

ahah **CISCO** 

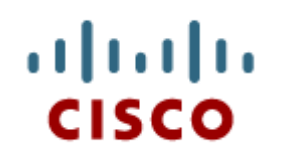

## EIGRP Advanced **Configurations**

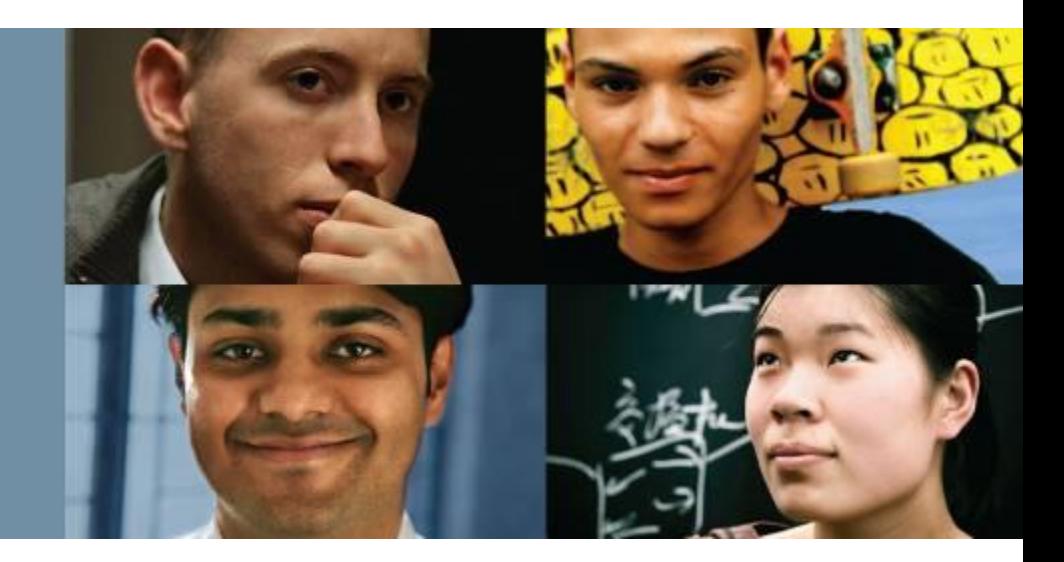

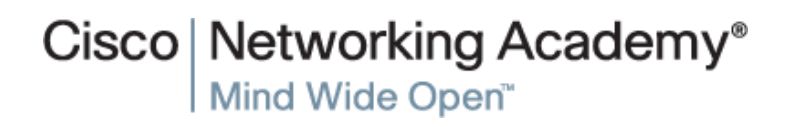

Presentation\_ID © 2008 Cisco Systems, Inc. All rights reserved. Cisco Confidential 57

## **Automatic Summarization EIGRP Automatic Summarization**

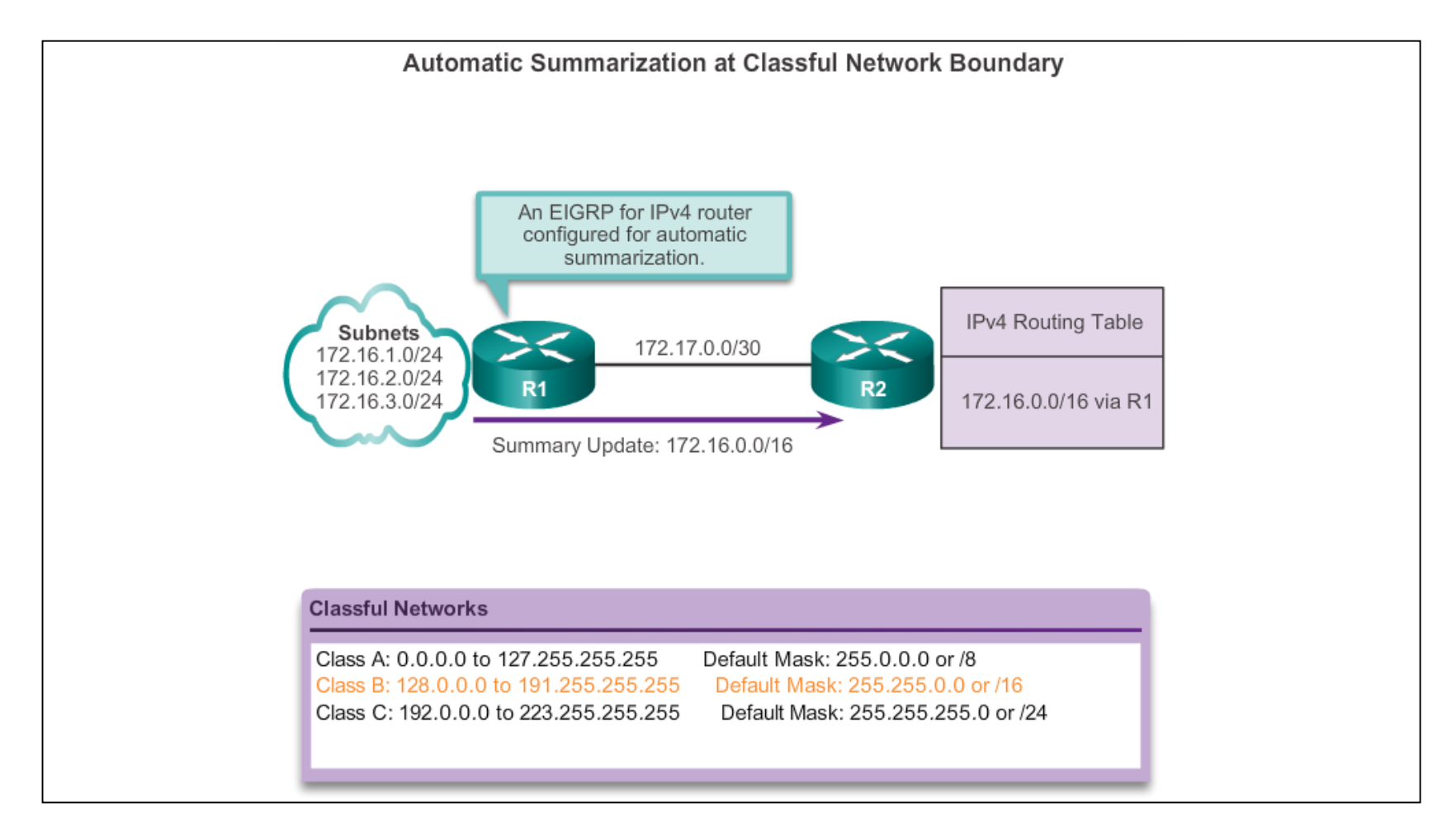

diah CISCO.

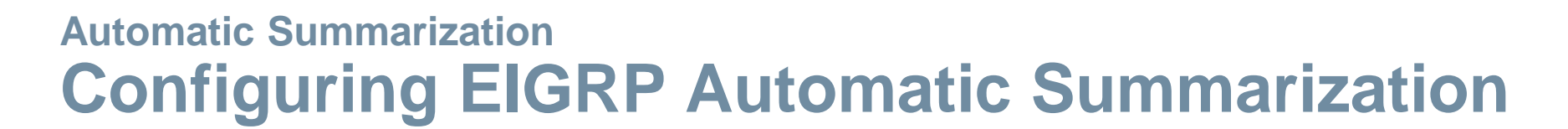

- EIGRP for IPv4 automatic summarization is disabled, by default, beginning with Cisco IOS Release 15.0(1)M and 12.2(33). Prior to this, automatic summarization was enabled, by default.
- To enable automatic summarization for EIGRP, use the **autosummary** command in router configuration mode. R1(config)# **router eigrp** *autonomous-system*

R1(config-router)# **auto-summary**

 Use the **no** form of this command to disable autosummarization. R1(config)# **router eigrp** *autonomous-system* R1(config-router)# **no auto-summary**

alba ta **CISCO** 

## **Autosummarization Verifying Autosummarization: show ip protocols**

Verifying Automatic Summarization is Enabled

```
R1# show ip protocols
*** IP Routing is NSF aware ***
Routing Protocol is "eigrp 1"
  Outgoing update filter list for all interfaces is not set
  Incoming update filter list for all interfaces is not set
  Default networks flagged in outgoing updates
  Default networks accepted from incoming updates
 EIGRP-IPv4 Protocol for AS(1)
   Metric weight K1=1, K2=0, K3=1, K4=0, K5=0
<Output omitted>
Automatic Summarization: enabled
    192.168.10.0/24 for Gi0/0, Se0/0/0
      Summarizing 2 components with metric 2169856
    172.16.0.0/16 for Se0/0/1
      Summarizing 3 components with metric 2816
<Output omitted>
```
altaha cisco.

## **Autosummarization Summary Route**

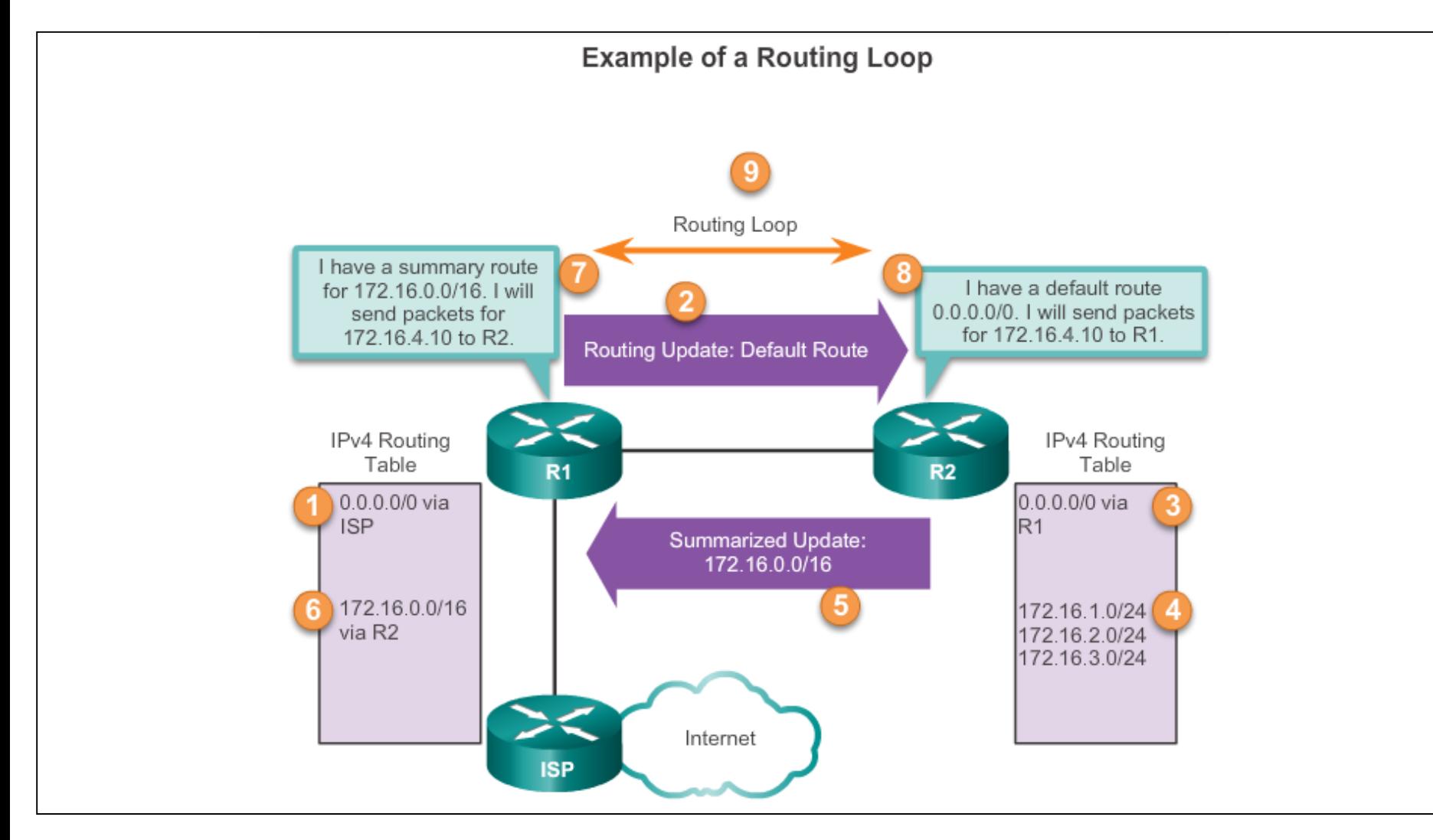

aludo<br>cisco.

## **Autosummarization Summary Route (cont.)**

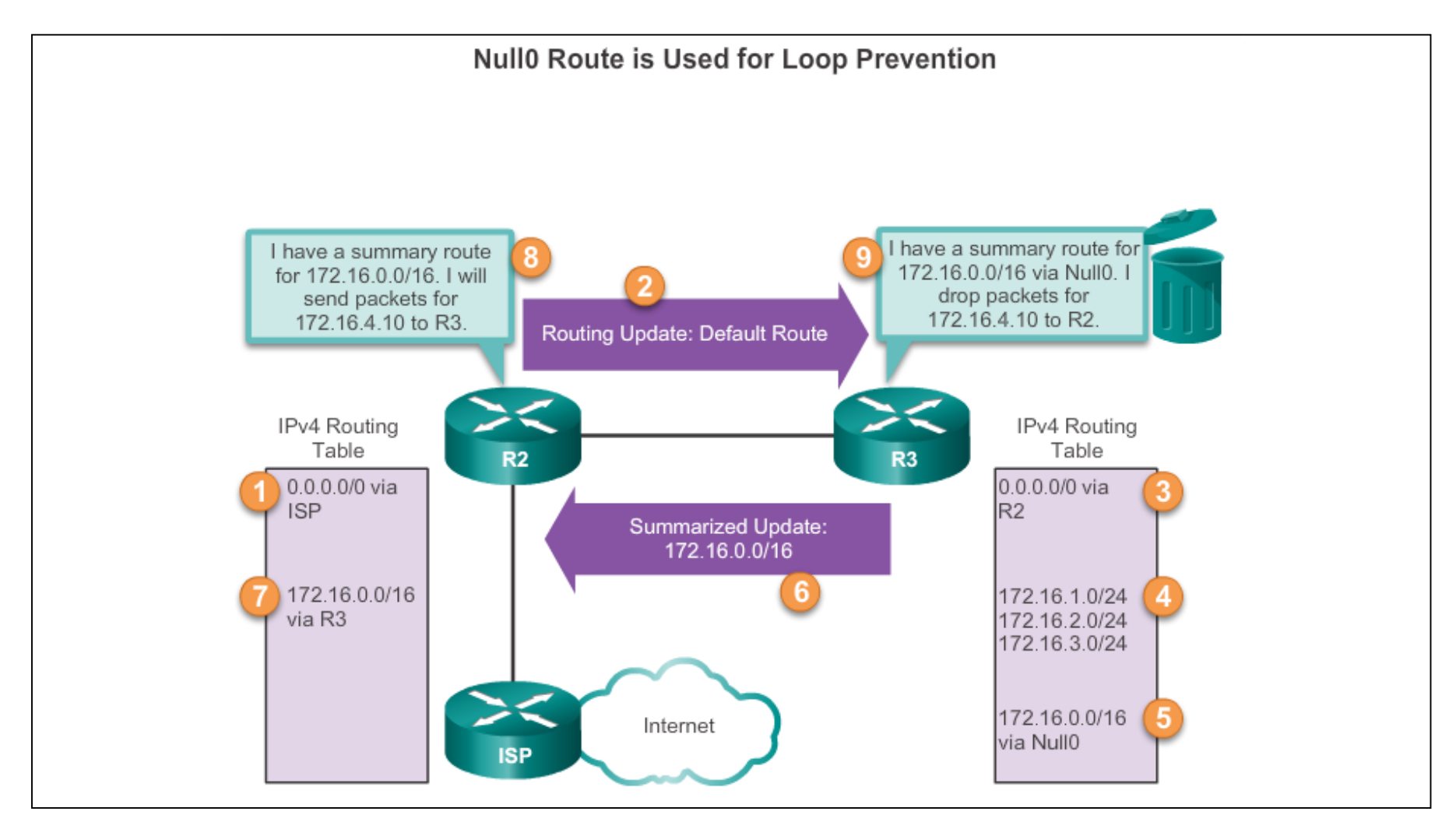

aludo<br>cisco.

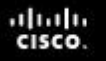

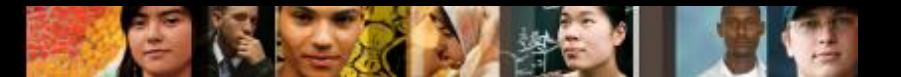

## **Manual Summarization Manual Summary Routes**

- EIGRP can be configured to summarize routes, whether or not autosummarization is enabled.
- Because EIGRP is a classless routing protocol and includes the subnet mask in the routing updates, manual summarization can include supernet routes.
- A supernet is an aggregation of multiple major classful network addresses.

## **Manual Summarization Configuring EIGRP Manual Summary Routes**

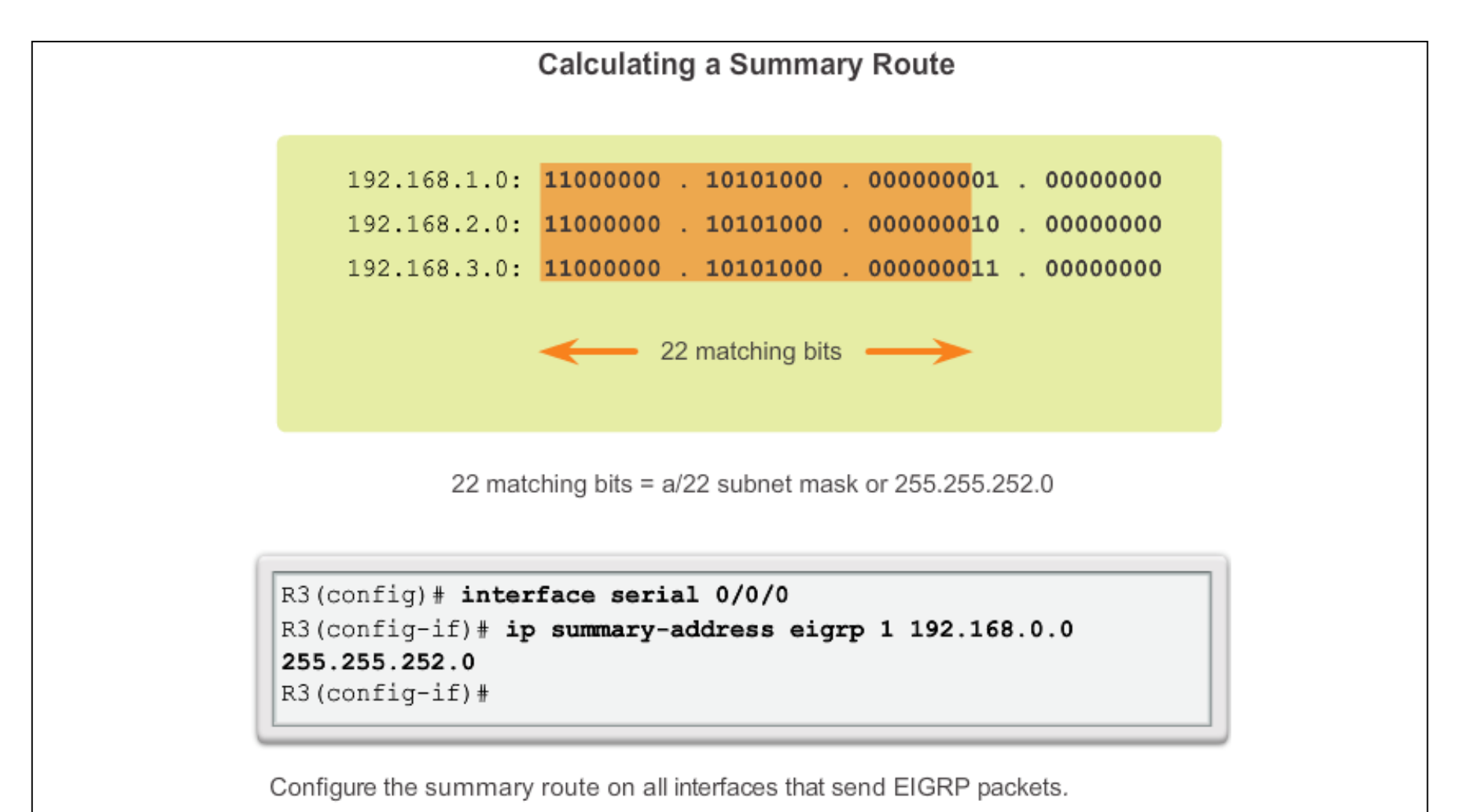

ahah CISCO.

## **Manual Summarization Verifying Manual Summary Routes**

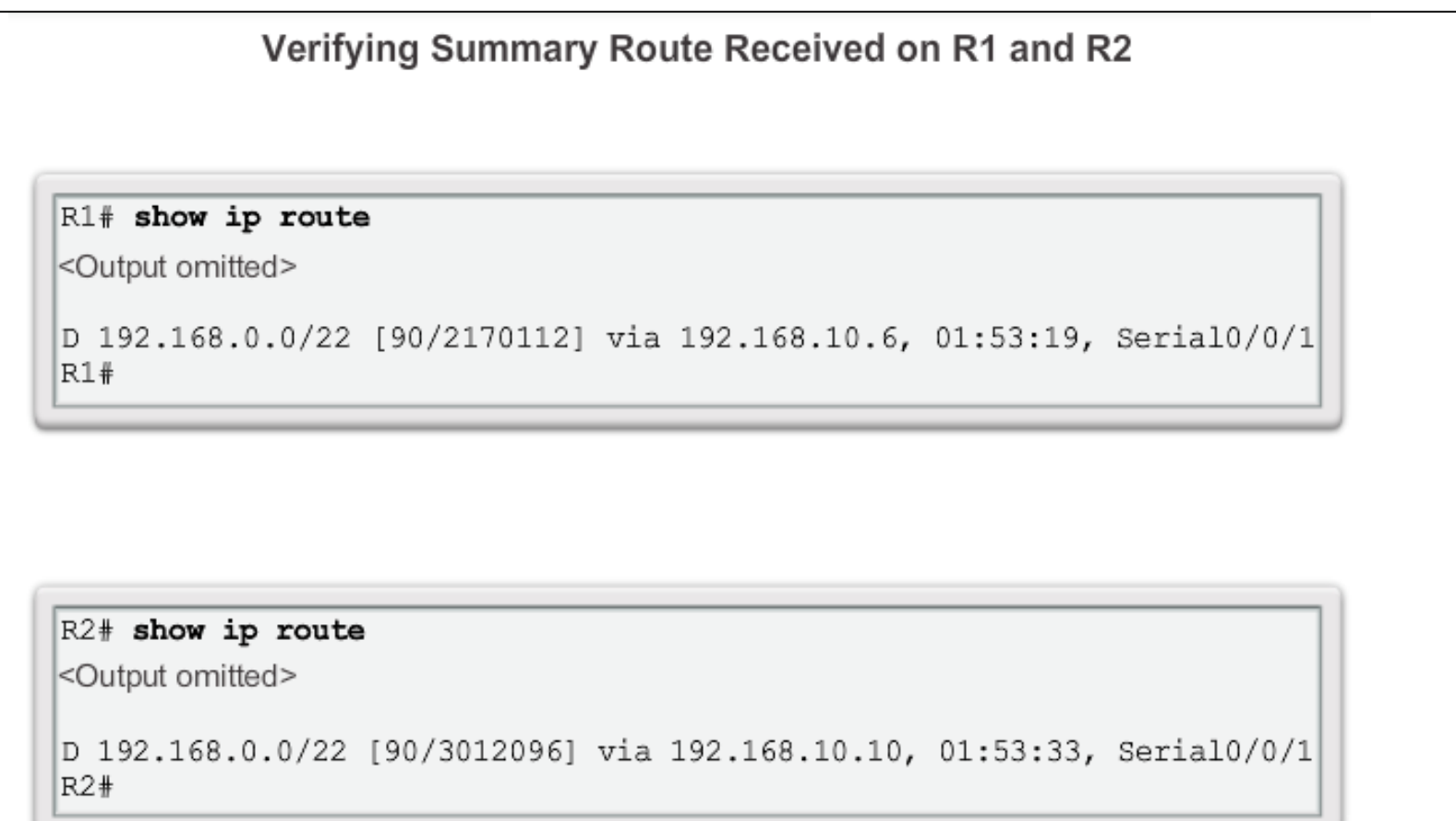

aludo<br>cisco.

## **Manual Summarization EIGRP for IPv6: Manual Summary Routes**

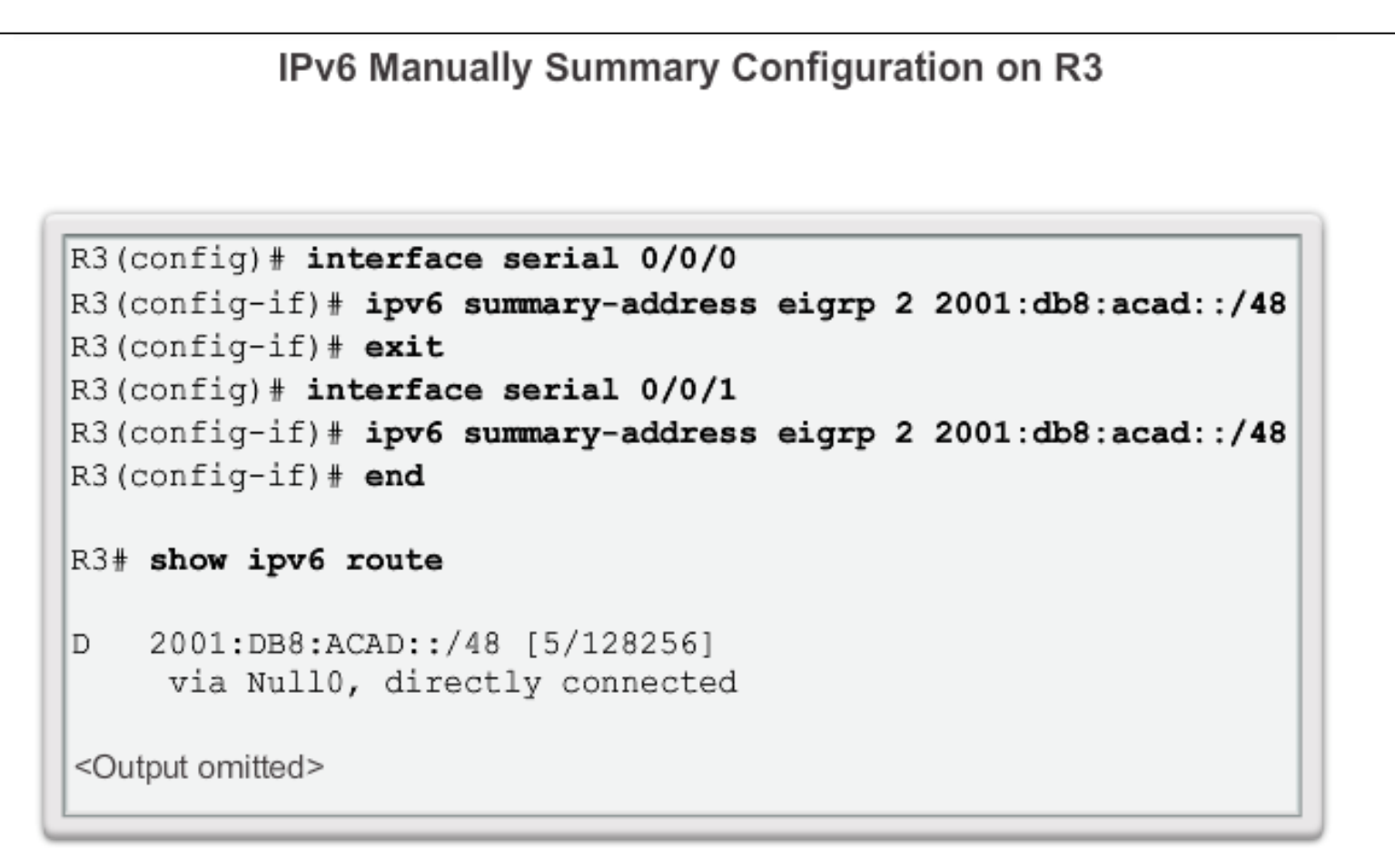

aludu **CISCO** 

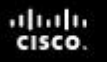

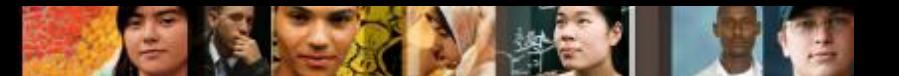

## **Default Route Propagation Propagating a Default Static Route**

- Using a static route to 0.0.0.0/0 as a default route is not routing protocol-dependent.
- The quad zero static default route can be used with any currently supported routing protocols.
- The static default route is usually configured on the router that has a connection to a network outside the EIGRP routing domain, for example, to an ISP.

```
R2 (config) # ip route 0.0.0.0 0.0.0.0 serial 0/1/0R2 (config) # router eigrp 1
R2(config-router)# redistribute static
```
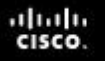

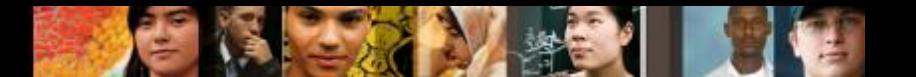

## **Default Route Propagation Verifying the Propagated Default Route**

The entry for the EIGRP-learned default route is identified by the following:

- **D** This route was learned from an EIGRP routing update.
- **\*** The route is a candidate for a default route.
- **EX** The route is an external EIGRP route; in this case, a static route outside of the EIGRP routing domain.
- **170** This is the administrative distance of an external EIGRP route.

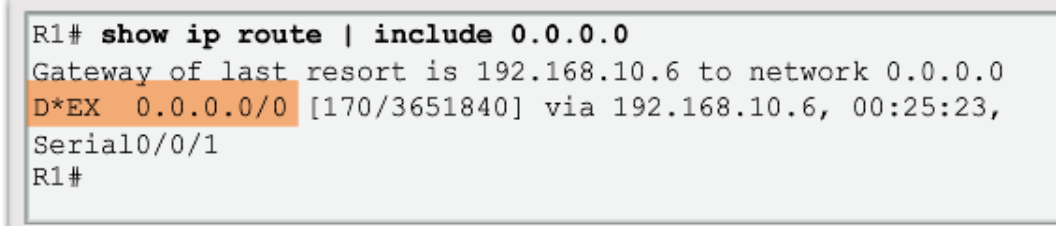

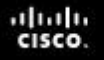

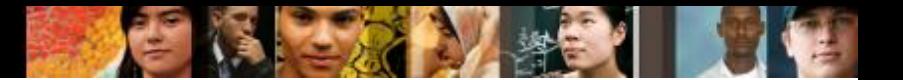

## **Default Route Propagation EIGRP for IPv6- Default Route**

 $R2 (config)$  # ipv6 route :: /0 serial  $0/1/0$  $R2$  (config) # ipv6 router eigrp 2 R2(config-router)# redistribute static

**Note**: Some IOSs may require that the **redistribute static** command include the EIGRP metric parameters and maximum transmission unit (MTU) before the static route can be redistributed. These parameters may vary, but an example for this scenario would be:

```
R2(config)# ipv6 router eigrp 2
```
R2(config-router)# **redistribute static metric 64 2000 255 1 1500**

## **Fine-tuning EIGRP Interfaces EIGRP Bandwidth Utilization**

## **EIGRP Bandwidth for IPv4**

- By default, EIGRP uses only up to 50% of an interface's bandwidth for EIGRP information, which prevents the EIGRP process from overutilizing a link and not allowing enough bandwidth for the routing of normal traffic.
- The **ip bandwidth-percent eigrp** command can be used to configure the percentage of bandwidth that may be used by EIGRP on an interface.

Router(config-if)# **ip bandwidth-percent eigrp** *as-number percent*

alba ta CISCO

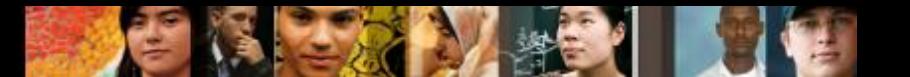

## **Fine-tuning EIGRP Interfaces EIGRP Bandwidth Utilization (cont.)**

## **EIGRP Bandwidth for IPv6**

To configure the percentage of bandwidth that may be used by EIGRP for IPv6 on an interface, use the **ipv6 bandwidth-percent eigrp** command in interface configuration mode. To restore the default value, use the **no** form of this command.

Router(config-if)# **ipv6 bandwidth-percent eigrp** *asnumber percent*

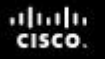

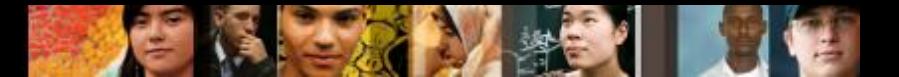

## **Fine-tuning EIGRP Interfaces Hello and Hold Timers**

Configuring EIGRP for IPv4 Hello and Hold Timers

R1(config)# interface serial 0/0/0

```
R1(config-if)# ip hello-interval eigrp 1 60
```

```
R1(config-if)# ip hold-time eigrp 1 180
```
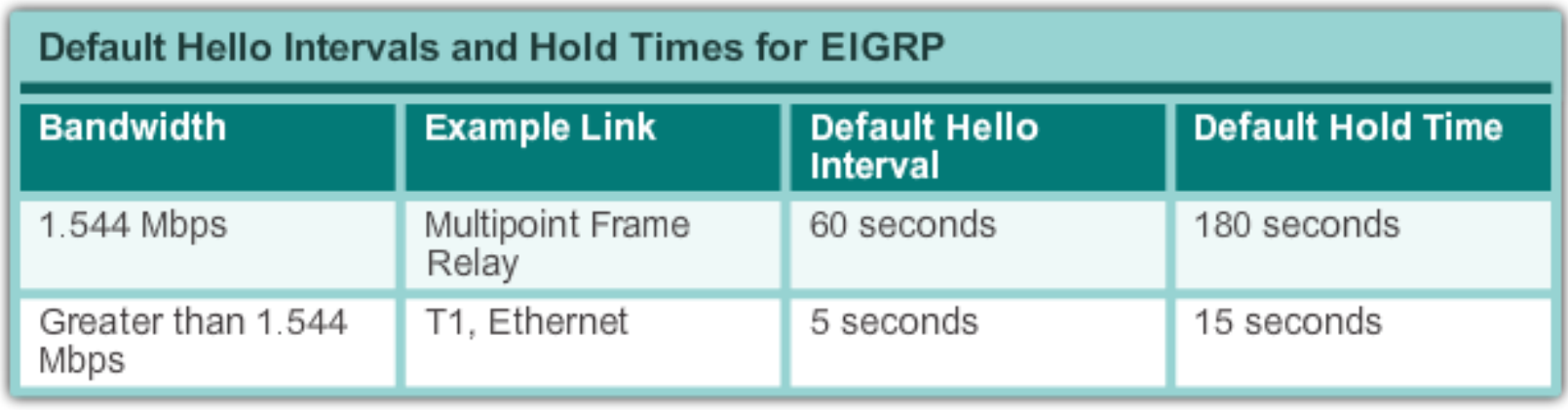
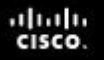

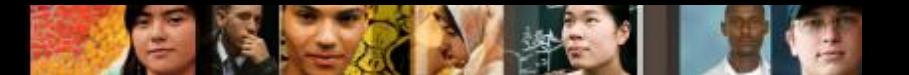

#### **Fine-tuning EIGRP Interfaces Load Balancing IPv4**

- Equal-cost load balancing is the ability of a router to distribute outbound traffic using all interfaces that have the same metric from the destination address.
- The Cisco IOS will, by default, allow load balancing using up to four equal-cost paths; however, this can be modified. Using the **maximum-paths** router configuration mode command, up to 32 equal-cost routes can be kept in the routing table.

Router(config-router)# **maximum-paths** *value*

If the value is set to 1, load balancing is disabled.

### **Fine-tuning EIGRP Interfaces Load Balancing IPv6**

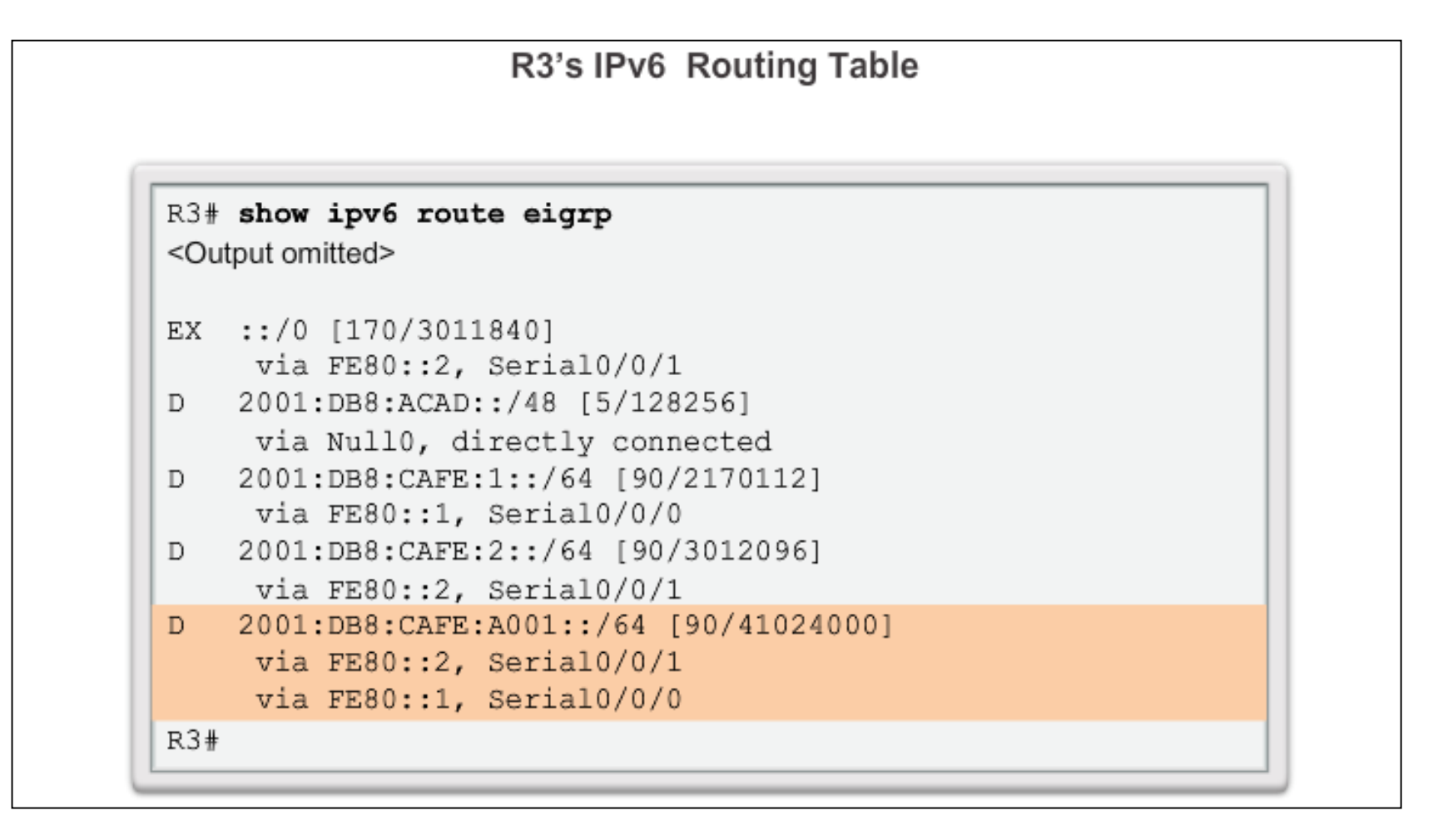

ahah **CISCO** 

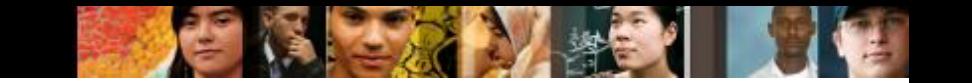

#### **EIGRP Proprietary protocols**

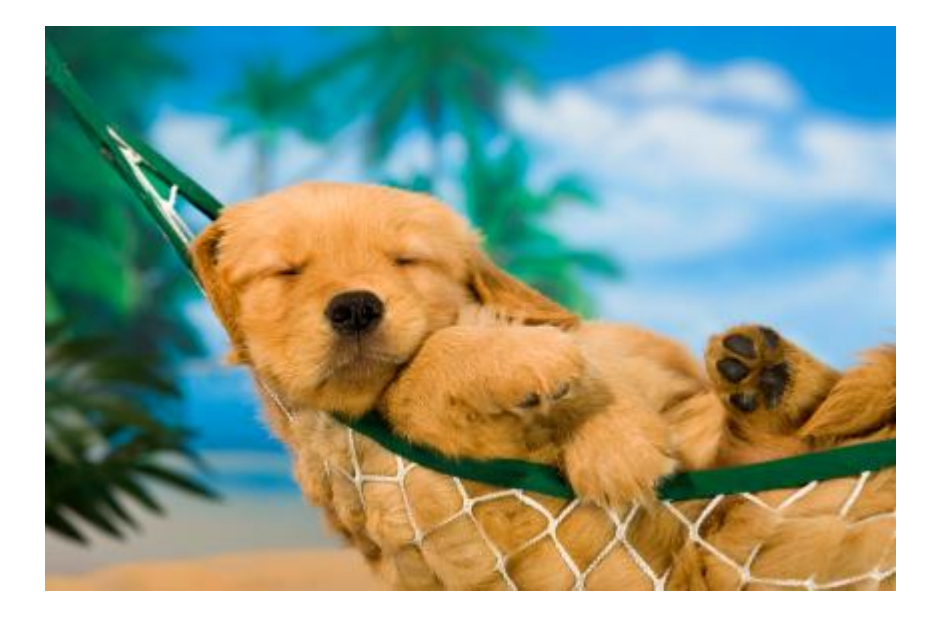

#### When did Cisco release a IETF draft for EIGRP?

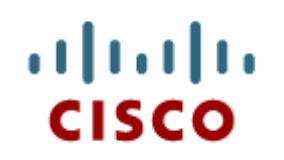

## EIGRP Authentication

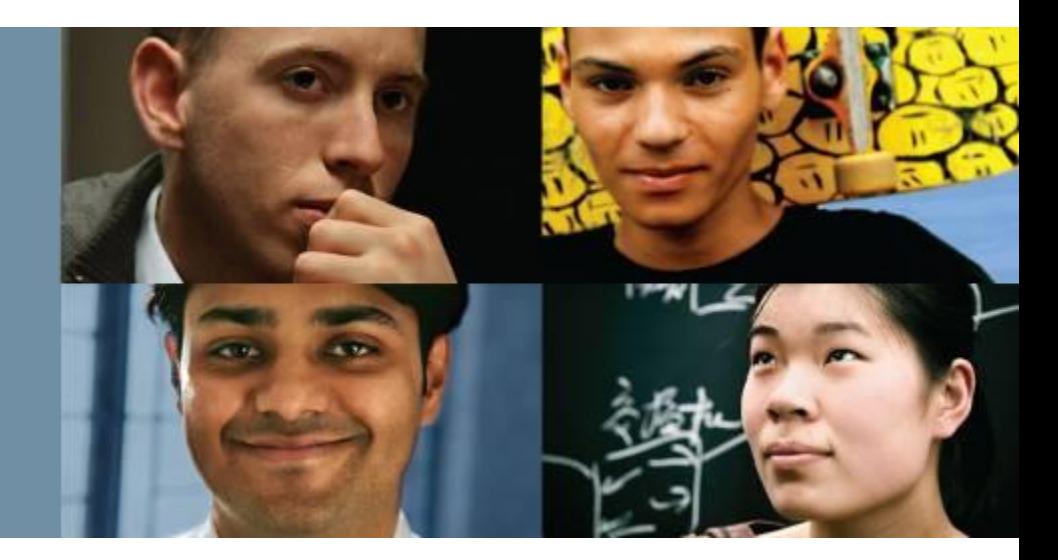

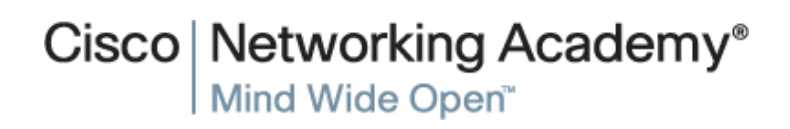

Presentation\_ID **Example 2008** Cisco Systems, Inc. All rights reserved. Cisco Confidential **TO** 

#### **Secure EIGRP Routing Protocol Authentication Overview**

- Network administrators must be aware that routers are at risk from attack just as much as end-user devices. Anyone with a packet sniffer, such as Wireshark, can read information propagating between routers.
- A method to protect routing information on the network is to authenticate routing protocol packets using the Message Digest 5 (MD5) algorithm.
- Routing protocols, such as RIPv2, EIGRP, OSPF, IS-IS, and BGP all support various forms of MD5 authentication.

ahah cisco

### **Secure EIGRP Configuring EIGRP with MD5 Authentication**

**EIGRP Authentication with MD5** 

Step 1: Create a Keychain

Router (config) # key chain name-of-chain Router (config-keychain) # key key-id Router(config-keychain-key)# key-string key-string-text

Step 2: Configure EIGRP Authentication Using Keychain and Key

Router (config) # interface type number Router (config-if)# ip authentication mode eigrp as-number md5 Router (config-if) # ip authentication key-chain eigrp as-number name-of-chain

ahah CISCO.

#### **Secure EIGRP EIGRP Authentication Example**

Configuring EIGRP MD5 Authentication on R1

```
R1 (config) # key chain EIGRP KEY
R1 (config-keychain) # key 1
R1(config-keychain-key)# key-string cisco123
R1 (config-keychain-key) # exit
R1 (config-keychain) # exit
R1(config)# interface serial 0/0/0
R1(config-if)# ip authentication mode eigrp 1 md5
R1(config-if)# ip authentication key-chain eigrp 1 EIGRP KEY
R1 (config-if) # exit
R1(config)# interface serial 0/0/1
R1(config-if)# ip authentication mode eigrp 1 md5
R1(config-if)# ip authentication key-chain eigrp 1 EIGRP KEY
R1 (config-if) # end
R1#
```
ahah **CISCO** 

#### **Secure EIGRP EIGRP Authentication Example (cont.)**

Configuring EIGRP for IPv6 MD5 Authentication on R1

```
R1 (config) # key chain EIGRP IPV6 KEY
R1 (config-keychain) # key 1
R1(config-keychain-key)# key-string cisco123
R1 (config-keychain-key) # exit
R1 (config-keychain) # exit
R1(config)# interface serial 0/0/0
R1(config-if)# ipv6 authentication mode eigrp 2 md5
R1(config-if)# ipv6 authentication key-chain eigrp 2
               EIGRP IPV6 KEY
R1 (config-if) # exit
R1(config)# interface serial 0/0/1
R1(config-if)# ipv6 authentication mode eigrp 2 md5
R1(config-if)# ipv6 authentication key-chain eigrp 2
               EIGRP IPV6 KEY
R1 (config-if) #
```
ahah **CISCO** 

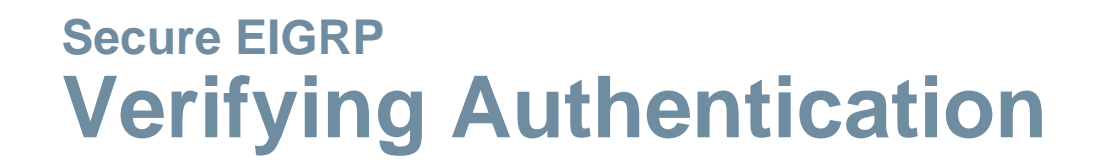

- Adjacencies are only formed when both connecting devices have authentication configured.
- To verify that the correct EIGRP adjacencies were formed after being configured for authentication, use the **show ip eigrp neighbors** command on each router.
- To verify the neighbor adjacencies EIGRP for IPv6, use the **show ipv6 eigrp neighbors** command.

altah **CISCO** 

# Cisco | Networking Academy<sup>®</sup><br>Mind Wide Open<sup>™</sup>